## **UNIVERZITA PALACKÉHO V OLOMOUCI**

## **PEDAGOGICKÁ FAKULTA**

**Katedra biologie**

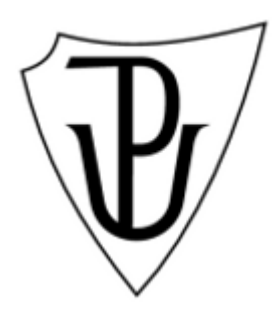

# **BAKALÁŘSKÁ PRÁCE**

## **Interaktivní tabule v hodinách přírodopisu na 2. stupni ZŠ**

**Iveta Zetková**

**Olomouc 2015 vedoucí práce: Mgr. Kristýna Janišová**

Prohlašuji, že jsem bakalářskou práci vypracovala samostatně a použila jen uvedenou literaturu a zdroje.

V Olomouci dne ……………………… ………………………………

Iveta Zetková

Tímto bych ráda poděkovala vedoucí práce Mgr. Kristýně Janišové za cenné rady, trpělivost a odborné vedení mé bakalářské práce, doc. PhDr. Miroslavu Chráskovi Ph.D. za ochotu a pomoc při sestavování dotazníku, a všem pedagogům za ochotu při vyplňování dotazníku.

## Obsah

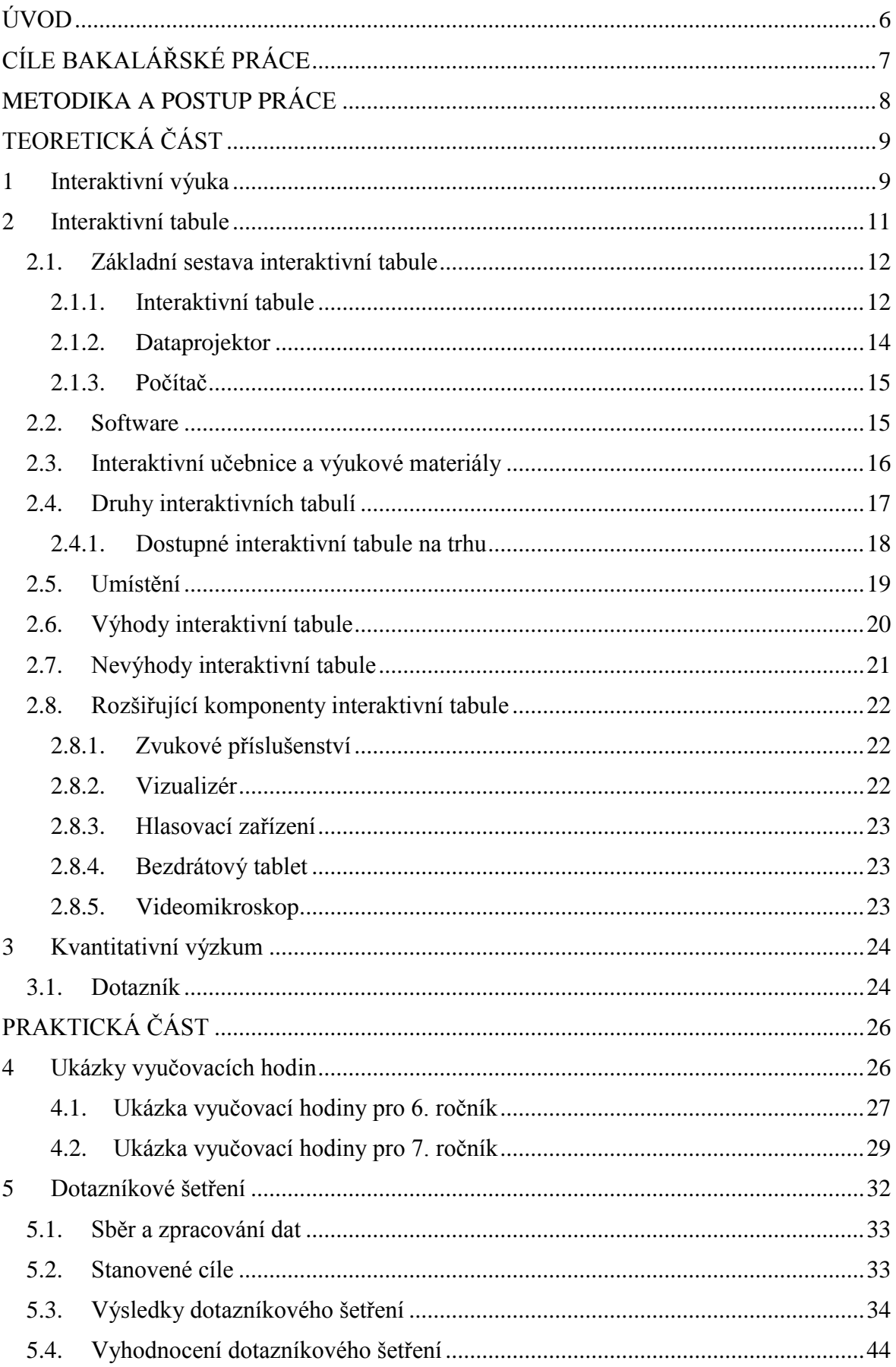

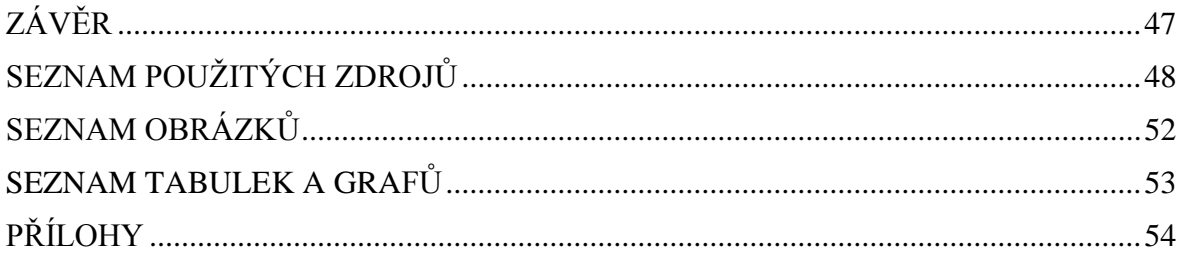

## <span id="page-5-0"></span>**ÚVOD**

Technologie se za posledních pár let posunuly velkým krokem kupředu. Nutno podotknout, že s vývojem techniky vznikají i nové možnosti v oblasti vzdělávání. I škola hledá nejmodernější způsoby, jak pro dnešní děti zefektivnit výuku.

Každý z nás si jistě pamatuje klasickou třídu se zelenou tabulí, na kterou se psalo křídou, a při mazání byla celá třída zamořena hustým bílým dýmem. Naopak dnešní děti už pomalu neví, jaké je to psát křídou na tabuli, protože jejich třídy jsou vybaveny interaktivními tabulemi, na které se dá psát speciálním perem nebo i prstem.

Petr Hlaďo (2007) popisuje interaktivní tabuli propojenou s počítačem a dataprojektorem, kdy se z interaktivní plochy stává pracovní plocha počítače a chová se jako velká dotyková obrazovka. Přes interaktivní tabuli můžeme ovládat všechny spuštěné programy v počítači, psát do prezentací a všechny změny ukládat.

Interaktivní tabule dokáže výuku o mnohé zpestřit, avšak otázkou je, zdali učitelé umí s touto didaktickou technikou správně pracovat. Někteří učitelé totiž využívají interaktivní tabuli pouze jako promítací plátno. To je ovšem velká škoda, protože toho umí hodně nabídnout. Vysvětlení nového učiva je poté pomocí tohoto prostředku snadnější, protože lze lépe vizualizovat. Interaktivní tabuli mohou používat i samotní žáci, takže jsou v hodinách aktivnější a výuka je pro ně zábavnější (Dostál 2009a).

Z absolvované praxe bylo zjištěno, že interaktivní tabule má své opodstatnění v každém předmětu. V matematice umožňuje například vynést grafy a rýsovat. V zeměpise naopak zobrazí mapu a pouze jedním dotykem na konkrétní místo přenese uživatele do dané oblasti. A v přírodopise interaktivní tabule přináší výhody především při laboratorních pracích, kdy učitel má možnost propojit svůj mikroskop s interaktivní tabulí a zobrazit celé třídě svůj preparát, popsat ho a tím se ujistí, že žáci vědí, co mají ve svých preparátech hledat, a nespletou si například jádro s nějakou bublinou.

Téma bakalářské práce *Interaktivní tabule ve výuce přírodopisu* bylo vybráno na základě absolvované praxe na základní škole, kde bylo možné zhlédnout výuku přírodopisu s využitím interaktivní tabule a propojení interaktivní tabule s videomikroskopem, kterým se tato práce zabývá.

Bakalářská práce poskytuje možnosti využití interaktivní tabule pro výuku. Jako celek poté může posloužit učitelům k seznámení se s problematikou využití interaktivních tabulí ve výuce.

6

## <span id="page-6-0"></span>**CÍLE BAKALÁŘSKÉ PRÁCE**

Bakalářská práce se především zaměřuje na využitelnost interaktivních tabulí na základních školách ve výuce přírodopisu, proto jsou stanoveny tyto dílčí oblasti a v nich uvedené cíle:

1. Charakteristika interaktivní tabule

Tato část si klade za cíl obecně vymezit pojem interaktivní tabule, popsat hlavní a přídavné komponenty, uvést druhy interaktivních tabulí.

2. Ukázky vyučovacích hodin

Tato část si klade za cíl poukázat na výhody propojení interaktivní tabule s videomikroskopem.

- 3. Využití interaktivní tabule ve výuce přírodopisu Pro výzkum bylo vybráno dotazníkové šetření, pro které byly stanoveny tyto cíle:
- Zmapovat dostupnost interaktivních tabulí
- Zjistit míru využívaní interaktivních tabulí ve výuce přírodopisu
- Zjistit míru proškolení učitelů pro práci s interaktivními tabulemi
- Zjistit, jestli je interaktivní tabule ve výuce využívána interaktivně nebo pouze jako projekční plátno
- Zjistit, jaké jsou výhody a nevýhody z pohledu učitele na výuku s interaktivní tabulí
- Zjistit, zda učitelé při laboratorních pracích propojují interaktivní tabuli s videomikroskopem

## <span id="page-7-0"></span>**METODIKA A POSTUP PRÁCE**

Bakalářská práce je rozdělena do dvou částí, a to na část teoretickou a praktickou.

Teoretická část je věnovaná literární rešerši z dostupných knižních zdrojů, odborných článků a internetu. Pro vyhledávání odborných článků zabývající se tématem interaktivní tabule byl zvolen webový prohlížeč Google Scholar. Klíčová slova na webu byla: interaktivní výuka, interaktivní tabule, interaktivní tabule – komponenty, propojení. Tato část se tedy obecně zabývá problematikou interaktivních tabulí, jejími hlavními a přídavnými komponenty, variantami jednotlivých tabulí a také výhodami a nevýhodami spojené s používáním interaktivní tabule ve výuce. V této části je taktéž popsán kvantitativní výzkum, konkrétně dotazník.

Praktická část se skládá ze dvou částí. Do první části jsou zařazeny ukázky vyučovacích hodin šesté a sedmé třídy laboratorního cvičení s využitím interaktivní tabule a videomikroskopu. Ukázky jsou obohacené fotografiemi pořízených z výuky. Druhá část je věnována výzkumu, pro který bylo zvoleno dotazníkové šetření. Dotazník je určen pro učitele vyučující přírodopis na druhém stupni základních škol. Vybrány byly školy ve Zlínském kraji, konkrétně okres Uherské Hradiště. Dotazník se skládá z patnácti otázek, které jsou uzavřené formy, popřípadě polouzavřené formy. To znamená, že respondent vybírá odpověď z nabízených možností a pokud mu tato nabídka nevyhovuje, může zvolit "jiná odpověď" a svou odpověď uvést. U některých zvolených odpovědí se od respondentů očekává, aby svou odpověď ještě zdůvodnili. Otázky v dotazníku jsou definovány, například: "Využíváte interaktivní tabuli ve výuce přírodopisu?" "Jaké jsou výhody a nevýhody při využívání interaktivní tabule ve výuce přírodopisu?" Byli jste proškoleni na práci s interaktivní tabulí?"

Otázky jsou srozumitelné a dotazník je na vyplnění časově nenáročný.

## <span id="page-8-0"></span>**TEORETICKÁ ČÁST**

## <span id="page-8-1"></span>**1 Interaktivní výuka**

Interaktivní model je koncepce, která vznikla s narůstajícím počtem využívání informačních technologií ve školství a zaměřuje se především na vzájemnou spolupráci učitele a žáka (Maňák a Švec 2003).

"Zatímco v dřívějších dobách stačil kantorovi k dodržení zásady názornosti nástěnný *obraz, meotar nebo nějaký ten diapozitiv, dnes tyto prostředky vystřídaly počítače a interaktivní tabule"* (Preisler 2009).

Interaktivita je pojem, který se v současnosti hojně používá a nejčastěji bývá spojován s interaktivní výukou, interaktivními učebnicemi a interaktivními tabulemi. Interaktivita souvisí s nynějším moderním vyučováním (Preisler 2009).

Interaktivní výuka je autory považována za novou komplexní metodu, která žákům nabízí jinou formu výuky. Tou se rozumí podat vyučovací hodinu zábavnější formou a odlišit jí od té klasické, jednotvárné vyučovací hodiny. Důležitým znakem interaktivní výuky je zásada názornosti. Učivo je možné vizualizovat a v určitých předmětech je možné poskytnout audio i video nahrávky s materiály. Díky tomu může učitel žákům probíranou látku více přiblížit (Klement a kol. 2011).

Obecně lze tedy říci, že interaktivní výuka se snaží svými prostředky aktivně žáky zapojit do vyučovacího procesu a zvýšit jejich motivaci k učení. Toto vyučování není už o tom, že učitel je v roli přednášejícího a žáci v roli pasivních posluchačů, jako tomu bylo do nedávna, ale aby se i samotní žáci podíleli na procesu vyučovací hodiny. Jde o vytvoření přátelského vztahu mezi učitelem a žáky (Maňák a Švec 2003). Učitel vede ţáky ke spolupráci – sdílení názorů a myšlenek, samostatnosti, kreativitě [\(Peška](http://www.avmedia.cz/) 2014).

Nejen pro žáky je tato forma výuky atraktivnější, ale i pro učitele je to řešení, jak mohou svůj výklad podat zajímavěji, a probíraná látka se stává pro žáky snadněji pochopitelná a lépe zapamatovatelná (Klement a kol. 2011).

Interaktivní výuka je charakterizována v následujících bodech (Peška 2014):

- Aktivní učení učitel připravuje aktivity vedoucí k aktivnímu zapojení žáků k tématu
- Výuka koncentrovaná na žáka postavení žáka do centra vyučovací hodiny
- Skupinová práce žák není izolovaný, interaktivní výuka ho vede ke spolupráci
- Diferencovaný přístup k žákům učitel rozděluje aktivity podle dovedností žáků
- Sebehodnocení současné technologie dávají žákům okamžitou zpětnou vazbu
- Mezipředmětové vztahy souvislost s jinými předměty
- $\bullet$  Množství zdrojů informací nečerpá se pouze z učebnic
- Multimédia využívání multimédií zvuk, video, obrázky
- Koncentrace na společnost celková atmosféra, vzájemná spolupráce

Interaktivní výuka si klade za cíl zefektivnit výuku. K využívání moderních technologií a výukového software je potřeba kvalitní zaškolení pedagogů, kteří tyto prostředky budou umět vhodně využívat. Interaktivní výuka má zajisté smysl a u žáků probouzí motivaci k učení. Dobře motivovaní žáci jsou ochotni spolupracovat, pozitivně přistupují k výuce a jsou ukázněni po celou dobu. Ve škole bychom určitě našli i žáky, kteří považují školu za místo trestu. Především pro tyto žáky může začlenění interaktivní výuky do vyučovacího procesu přinášet chuť k učení. Změní tak školu z místa nudy a donucování se na místo rozvíjení kreativity a seberealizace (Klement a kol. 2011).

## <span id="page-10-0"></span>**2 Interaktivní tabule**

*"Interaktivní tabule, to je škola hrou v jednadvacátém století."*

*Mgr. Vladimír Springer*

"Škola hrou," tak nazval pedagogickou metodu již za svého působení nejznámější. český pedagog Jan Ámos Komenský. Nyní lze toto pravidlo pouze potvrdit, protože škola v dnešní době disponuje takovými prostředky, kdy se opravdu stává škola hrou. Jedná se o nejmodernější didaktické technologie, jako jsou počítače, dataprojektory, interaktivní pomůcky a v neposlední řadě interaktivní tabule.

Výklad učiva bývá nejčastěji podáván verbálním způsobem. Žáci si ale učivo lépe pamatují, pokud jsou jim informace podány vizuálně. Interaktivní tabuli lze řadit mezi vizuální pomůcky (Petty 2013). Petty (2013) uvádí následující výhody:

- Vyšší pozornost bez pozornosti žáků se jen stěží učí
- Přinášejí změnu vzbuzují změnu u žáků
- Napomáhají konceptualizaci mnoho věcí jde snáze vysvětlit na obrázku nebo na videu. Pokud takto vizuálně podané informace si žák pamatuje a chápe je, pak je schopen je popsat i verbálně
- Lépe se pamatují
- $\bullet$  Jsou určitým projevem učitelova zájmu žáci si uvědomují, že učitel strávil čas nad přípravou a záleží mu na tom, aby žáci danému učivu co nejvíce porozuměli

Interaktivní tabuli lze řadit mezi školní tabule, i když při psaní používáme speciální pero a při mazání speciální houbu. Dostál (2009b) označuje interaktivní tabuli jako nejnovější moderní technologii v systému školních tabulí.

Tento trend, využívání interaktivních tabulí se k nám hojně rozšířil přibližně před patnácti lety. Nejvíce jsou tyto tabule oblíbeny v oblasti školství. Zpočátku měly ale vyšší finanční nároky na pořízení, proto byly dostupné pouze ve vybraných školách (Wagner 2011a). Cena interaktivních tabulí se pohybovala od 50 000 Kč a výše, záleželo na typu interaktivní tabule (Hlaďo 2007). Průběžně však docházelo k poklesu cen a díky projektům, především *EU peníze školám* nebo sponzorům, se již objevují ve školách častěji (Wagner 2011a).

Není žádnou novinkou, že žáci v současné době disponují svými notebooky nebo tablety ve vyučování. Interaktivní tabuli si v podstatě můžeme představit také jako velký dotykový tablet, který reaguje na dotyk prstem nebo speciálního pera. Používání této techniky proto pro ně není cizí záležitostí a díky tomu se do vyučovacího procesu rádi začlení.

Ze začátku docházelo k názorům, že interaktivní tabule jsou určeny pouze pro předmět informatika a používat je smí pouze učitelé. Zdaleka tomu tak není. Interaktivní tabule jsou využívány ve všech úrovních vzdělávání, ať už dětmi předškolního věku, žáky na základních nebo středních školách, až po studenty na vysokých školách. Používat je tedy smí uživatel jakéhokoliv věku. Jako didaktická pomůcka pomáhá především žákům při výuce se speciálními potřebami. Pro každou věkovou kategorii jsou přizpůsobeny interaktivní učebnice a výukové materiály (Dostál 2009a).

### <span id="page-11-0"></span>**2.1. Základní sestava interaktivní tabule**

K funkční sestavě interaktivní tabule je potřeba tří základních komponentů:

- 1) Interaktivní tabule
- 2) Dataprojektor
- 3) Počítač

### **2.1.1. Interaktivní tabule**

<span id="page-11-1"></span>Jedná se o velkou bílou plochu různých rozměrů, která reaguje na dotyk. Připevněna může být pevně na stěnu nebo je dostupná na pojízdném stojanu a může být přesunuta z jedné místnosti do druhé. To lze považovat za velmi užitečné, pokud škola disponuje malým počtem interaktivních tabulí (Dostál 2009a). Plocha tabule nefunguje pouze jako projekční plátno, ale rovněž jako velká dotyková obrazovka (Hlaďo 2007). K ovládání a psaní interaktivní tabule můžeme využít přímo prst, stylus (speciální pero), popisovače nebo speciální ukazovátko, záleží na druhu dané technologie. Zmíněná ovládání nám nahrazují funkci počítačové myši, jejichž pomocí můžeme přes plochu interaktivní tabule ovládat samotný počítač a v něm spuštěné programy (Dostál 2009a).

Interaktivní tabule disponuje různými nástroji, jako je psaní, zvýrazňování, podtrhávání a mnoho dalších. Umožňuje přiřazovat texty nebo obrázky do cvičení, obrázky zmenšovat či zvětšovat, text skrývat a postupně odkrývat, vkládat vynechaná slova nebo písmena, nebo je můžeme speciální houbou mazat (Bannisterová 2010). Nepostradatelný je i Internet. Učiteli se tak nabízí možnost využít velké množství informací vztahující se k probírané látce. Poznámky, které učitel na tabuli provedl, nemusí být ihned smazány, může je uložit a využít další vyučovací hodinu (Krieglstein 2010).

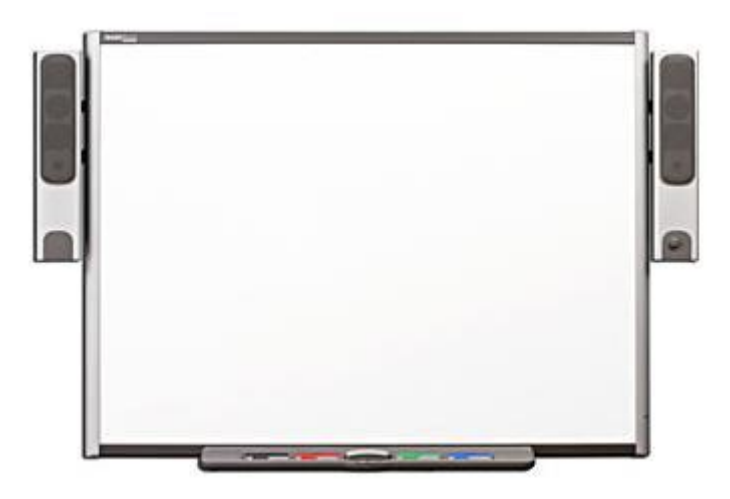

Obr. 1: Interaktivní tabule (zdroj: [Mach](http://www.interaktivni-tabule.eu/) 2013)

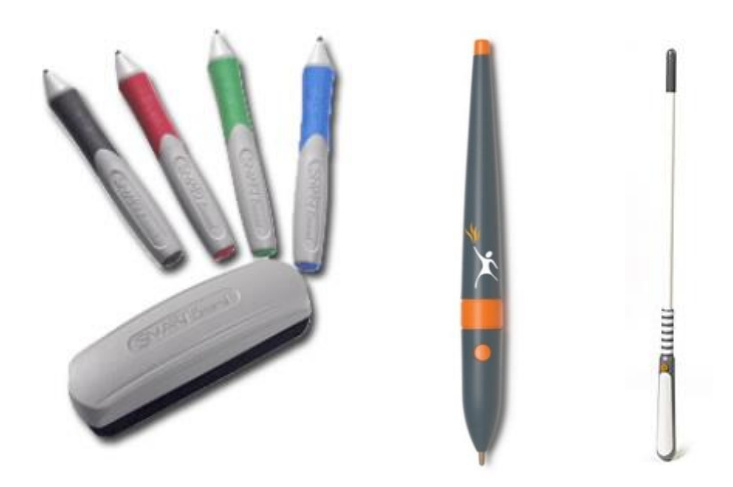

Obr. 2: Zleva popisovače, stylus (speciální pero), speciální ukazovátko (zdroj: Dostál 2009)

#### **2.1.2. Dataprojektor**

<span id="page-13-0"></span>Dataprojektor slouží k přenášení obrazu z počítače na plátno nebo na zeď. V tomto případě promítá obraz z počítače, notebooku či jiného zařízení na plochu interaktivní tabule (Svoboda 2013).

Dataprojektor může být k počítači připojen pomocí kabelu nebo bezdrátově přes Bluetooth. Nejčastěji však připojení bývá řešeno pomocí VGA kabelu (*Video Graphics Array*) (Krieglstein 2010).

Dataprojektor může být umístěn před interaktivní tabulí s různou projekční vzdáleností nebo může být umístěn za interaktivní tabulí. Podle umístění projektoru tedy rozlišujeme podle Dostála (2009a):

#### **2.1.2.1. Přední projekce**

Nejčastěji se setkáváme s typem projekce, kdy je dataprojektor umístěn před interaktivní tabulí. Uvedený typ projekce má i pár nevýhod. Jistou nevýhodou je umístění projektoru, který je vystaven možnému mechanickému poškození. Další nevýhodou u standardního projektoru s přední projekcí je, že osoba při používání interaktivní tabule vrhá stín na tabuli. Uživatelé jsou si ale vědomi tohoto problému, proto při výkladu používají speciální ukazovátka a do projektoru se snaží nezasahovat celým tělem. Výrobci se však snažili tento problém vyřešit, proto jsou v současnosti na trhu dostupné interaktivní tabule s krátkou nebo ultrakrátkou projekcí, kde je projektor umístěn blíže k povrchu tabule. Promítáno je tedy pod ostřejším úhlem, tudíž je problém vrhání stínu eliminován (viz obr. 3).

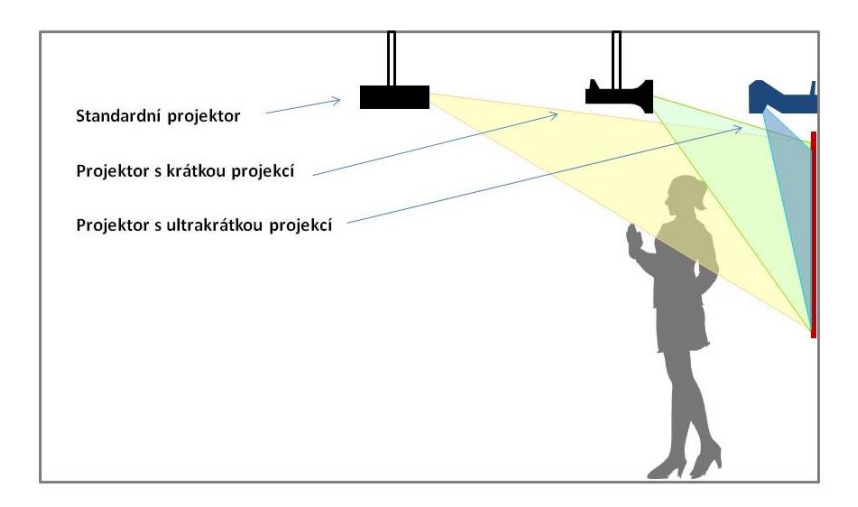

Obr. 3: Varianty přední projekce (zdroj: www.consulta.cz 2010)

#### **2.1.2.2. Zadní projekce**

U interaktivní tabule se zadní projekcí je datový projektor umístěn za tabulí. To vyřešilo problém vrhání stínu přednášejícího na tabuli. Další výhodou je, že přednášející není oslňován paprsky projektoru. Ovšem podstatnou nevýhodou tohoto typu je o něco vyšší cena a větší rozměry, které mohou způsobovat problémy při instalaci interaktivní tabule na stěnu (Dostál 2009a).

### **2.1.3. Počítač**

<span id="page-14-0"></span>Samotná interaktivní tabule může být k počítači či notebooku připojena dvěma způsoby. Obdobně jako u dataprojektoru může být připojení řešeno pomocí kabelu nebo bezdrátově. Nejpoužívanější způsob připojení je pomocí kabelu, a to přes rozhraní USB (*Universal Serial Bus*). Druhým způsobem je připojení bezdrátově, a to pomocí Bluetooth. Připojení pomocí kabelu je stabilnější a v přenosech dat rychlejší. Nedá se samozřejmě říci, že připojení přes Bluetooth tedy nemá význam. Ocení ho zejména uživatelé, kteří se k interaktivní tabuli připojují přes notebook či jiné zařízení a Bluetooth přijímač již mají integrovaný ve svém zařízení (Krieglstein 2010).

### <span id="page-14-1"></span>**2.2. Software**

Součástí každé zakoupené interaktivní tabule je autorský software, který tvoří jednak ovladače a programové vybavení pro vytváření interaktivních hodin (Lepil 2010). Do počítače, notebooku či jiného zařízení je potřeba nainstalovat ovladače, aby všechna tato zařízení komunikovaly s interaktivní tabulí. Po nainstalování se ovladače automaticky spouští ihned při startu počítače (Krieglstein 2010).

Software je kompatibilní pouze s daným druhem interaktivní tabule. Při zakoupení tabule Smart Board je součástí software Smart Notebook. U interaktivní tabule ActivBoard je součástí software ActivStudio. Každý software je obohacen o různé nástroje, obrázky, šablony a spoustu dalšího, co uživatel využívá přímo ve výuce a při tvorbě vlastních materiálů (Lepil 2010). Každá tabule nabízí jinou paletu nástrojů, která hraje hlavní roli při výběru interaktivní tabule (Vaňková 2010).

## <span id="page-15-0"></span>**2.3. Interaktivní učebnice a výukové materiály**

Učebnice měly a stále mají ve školství nezastupitelné místo. Tento trend využívání interaktivních tabulí zachytilo i první nakladatelství, které přišlo s novými, tzv. interaktivními učebnicemi. Půvab si získaly tím, že se v podstatě jedná o klasické učebnice v elektronické podobě, doplněné o širokou škálu digitálních materiálů (Neumajer 2008).

Průkopníkem interaktivních učebnic je nakladatelství Fraus. Mezi další významné nakladatelství patří také NOVÁ ŠKOLA (Krieglstein 2010).

Interaktivní učebnice jsou tedy obsahově shodné s tištěnou verzí učebnice, jsou ale doplněné o interaktivní cvičení, multimédia, jako jsou například video a audio nahrávky, 2D a 3D animace, fotografie a obrázky. Dále zdůrazňuje mezipředmětové vazby, poskytuje odkazy na webové stránky a mnoho dalších. Interaktivní učebnice umožňuje učiteli pracovat s textem, obrázky, videi a podobně. Učitel tedy může do obsahu interaktivní učebnice psát poznámky, zvýrazňovat a podtrhávat texty, popřípadě učebnici doplnit o další videa či obrázky. Žáci mají před sebou tištěnou verzi učebnice a učitel pracuje s interaktivní učebnicí na interaktivní tabuli. Výhodou interaktivní učebnice je názornost a zajímavější výuka pro žáky. Díky tomu může docházet k lepšímu pochopení a zapamatování probírané látky (www[.ucebnice.fraus.cz](http://www.ucebnice.fraus.cz/) 2015).

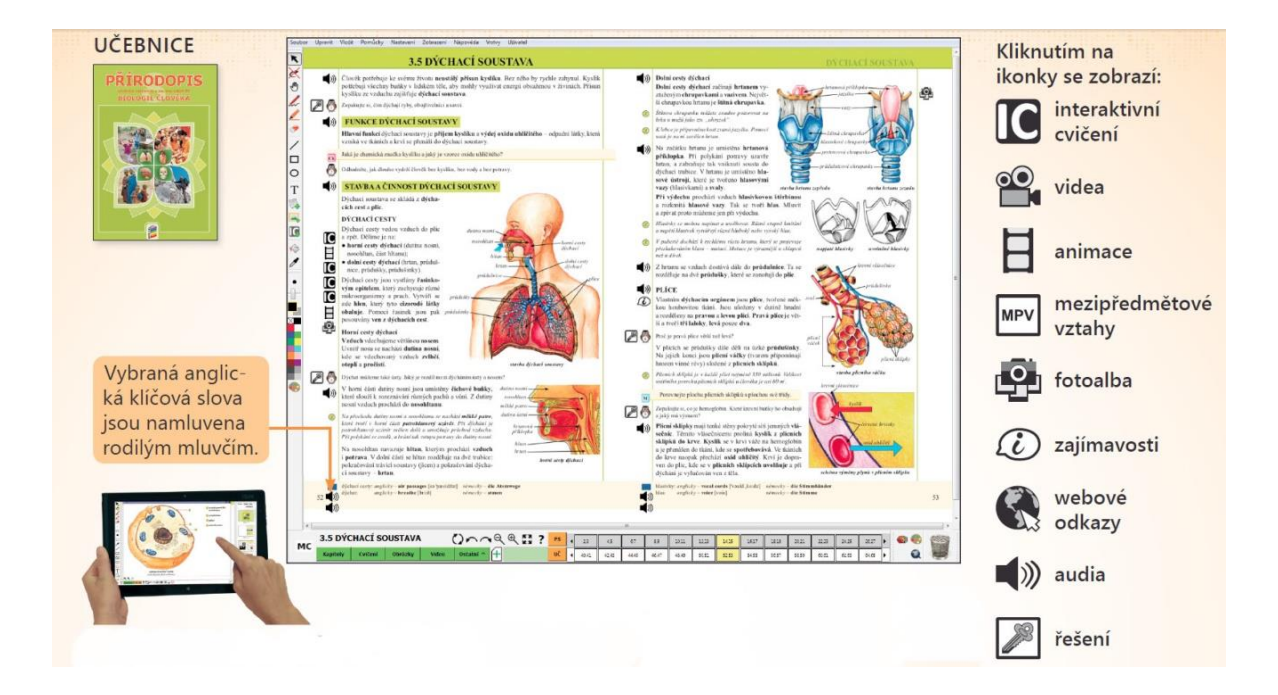

Obr. 4: Interaktivní učebnice od nakladatelství Nová škola (zdroj: www[.nns.cz](http://www.nns.cz/) 2014)

Učitel také může vytvářet vlastní výukové materiály. Tyto materiály si může vytvořit pro výklad k novému učivu, k opakování minulé látky, k různým hrám v rámci výuky a mnoho dalšího. Autorský software dodávaný s interaktivními tabulemi nabízí spoustu nástrojů. Některé nabízí již vytvořené šablony, které uživatel může využít pro tvorbu vlastních materiálů. Materiály lze také stáhnout z různých webových stránek zcela zdarma. Tyto materiály vytvořili sami učitelé pro svou výuku a sdílí je s ostatními učiteli. Jedna z nejznámějších je webová stránka *www.veskole.cz*, která dohromady nabízí několik tisíc vytvořených materiálů pro různé předměty. Většina materiálů je tvořena v programech Smart Notebook a ActivStudio (Vaňková 2013).

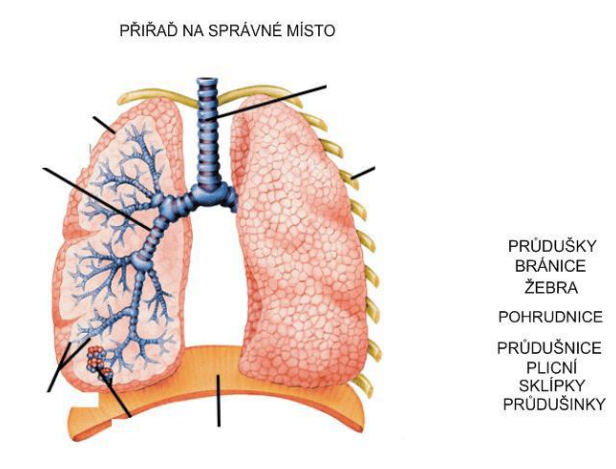

Obr. 5: Ukázka výukových materiálů pro přírodopis (zdroj: Záleský a Zumrová 2010)

### <span id="page-16-0"></span>**2.4. Druhy interaktivních tabulí**

Interaktivní tabule můžeme dělit podle typů a také podle snímání pohybu. Lze tudíž rozlišit několik druhů interaktivních tabulí - např. odporové, elektromagnetické, ultrazvukové a další. Jak uvádí Wagner (2011a):

- **Měření odporu** skládá se ze dvou elektricky vodivých vrstev, které jsou odděleny vzduchovou mezerou. Jakmile se dotkneme povrchu tabule perem nebo prstem, dojde k vyplnění této mezery, vrstvy se propojí a dochází k detekci místa stlačení.
- **Elektromagnetická** za plochou interaktivní tabule je rozmístěna síť vodičů, která působí na cívku ve špičce pera. Pero může být buď aktivní (s baterií) nebo pasivní (bez zdroje napětí ve stylusu). Stlačením pera dochází k narušení elektromagnetického pole a k detekci místa dotyku.
- **Kapacitní** podobný princip jako u elektromagnetické tabule. U této technologie není potřeba stylus (speciální pero), ale stačí pouhý dotyk prstu.
- **Laserová** tabule má v obou horních rozích umístěny laserové vysílače a snímače. Po celé ploše jsou paprsky promítány za pomoci otáčivých zrcátek. Na pasivním peru zrcátka odrážejí paprsek zpět a jeho pozice se vypočítá triangulací.
- **Kombinovaná ultrazvuková a infračervená** dotykem perem na tabuli se vysílá ultrazvukový a zároveň infračervený paprsek. Tyto signály se zpracují a vypočte se poloha pera.
- **Optická** u této technologie jsou v obou horních rozích tabule umístěny kamery. Dotyk pera nebo prstu je snímán kamerami a ze sejmutého obrazu se následně vypočítá místo dotyku. U některých druhů může mít i pero uvnitř kameru, která snímá místo na tabuli, kam pero míří.
- **Infračervená** plocha tabule má kolem sebe infračervené senzory. Dotykem prstu nebo pera se přeruší paprsky těchto infračervených zdrojů a následně se vypočte místo dotyku.

## **2.4.1. Dostupné interaktivní tabule na trhu**

<span id="page-17-0"></span>Dalo by se říci, že se s interaktivními tabulemi doslova "roztrhl pytel." Jak uvádí Wagner (2011a), v současnosti existuje více než dvacet výrobců, jenž nabízí interaktivní tabule a k nim příslušná zařízení. Tyto tabule se od sebe liší ovládáním, kvalitou a také cenou.

Nejdéle na trhu působí tabule **Smart Board** od společnosti Smart Technologies, **ActivBoard** od společnosti Promethean a **DualBoard** od GTCO CalComp (Wagner 2011b).

Pokud se však podíváme do škol, nejčastěji zde právě nacházíme tabule **Smart Board** a **ActivBoard** (Lepil 2010). ActivBoard je tabule vyvinutá přímo pro potřeby školství. Je tvořena melaminovým povrchem, který je tvrdý, odolný proti poškrábání a tabuli nevadí ani otřesy (Tandler 2007). Tato technologie je vyvinuta na elektromagnetickém principu, tudíž reaguje na dotyk speciálního pera. Naopak tomu Smart Board je technologie pracující na odporovém principu. To znamená, že umožňuje ovládání i pouhým dotykem prstu nebo na ní můžeme psát barevnými speciálními popisovači. Z tohoto důvodu je ve školství tolik oblíbená, protože je vhodná především pro menší děti, pro které je příjemnější manipulace prsty. Povrch této tabule je ale náchylnější na poškození, není tak odolný jako u tabule ActivBoard (Lepil 2010).

Obě tabule jsou dostupné v různých velikostech a nabízí tzv. multitouch, který umožňuje práci dvou nebo více dotyků. Takovým příkladem může být zvětšování nebo zmenšování detailů na obrázku dvěma prsty (Wagner 2011b).

Wagner (2011a) uvádí další výrobce interaktivních tabulí na českém trhu:

- 3M
- Clasus
- Hitachi
- Iweta
- Triumph Board a mnoho dalších…

## <span id="page-18-0"></span>**2.5. Umístění**

Pokud se rozhodneme pořídit interaktivní tabuli do třídy, je nutné zjistit, jestli daný prostor v místnosti splňuje požadovaná kritéria pro umístění interaktivní tabule. Nejprve je potřeba zabezpečit připojení k elektrické síti. Velikost tabule musí odpovídat danému prostoru, v opačném případě může docházet k nečitelnosti textu při využití malé tabule ve velkém prostranství. Všichni žáci tedy musí na tabuli vidět i ze svého místa v lavicích (Ayre 2012).

Dalším rozhodujícím prvkem je zvolení tabule pěvně uchycené nebo tabule mobilní, tzn. na stojanu. Obojí má své pro a proti. Výhodou interaktivní tabule na stojanu je transport tabule do jiné učebny, je ale vystavena možnému mechanickému poškození. Můžeme tedy zvolit tabuli uchycenou fixně, zde je ale důležité si uvědomit, jaká věková kategorie bude tabuli využívat. Jistou nevýhodou je, že tabule může být pro některé žáky namontována vysoko, takže na ní nedosáhnou nebo naopak bude nízko a žáci vyššího vzrůstu se k ní budou muset ohýbat. Existují ale tabule s vertikálním a horizontálním posuvem. Vertikální posuv umožňuje nastavit tabuli dle vzrůstu žáka a horizontální posuv umožňuje učitelům pracovat i s klasickou keramickou tabulí. Horizontální typ posuvu je vhodný pro učitele, kteří nechtějí zrovna pracovat s interaktivní tabulí (Dostál 2009a).

V blízkosti interaktivní tabule se nedoporučuje vystavovat nástěnky s materiály, protože jakmile jsou žáci obklopeni více informacemi, stěží se koncentrují na interaktivní tabuli (Bannisterová 2010). Dále je potřeba zajistit dostatečný prostor před interaktivní tabulí, aby jej mohlo využívat i více žáků najednou, a bezbariérový přístup, především pokud pracujeme s dětmi na invalidním vozíku. Pozornost musíme věnovat i dennímu světlu. Dopad přímého denního světla na projekční plochu zásadně snižuje viditelnost zobrazovaného textu, proto je důležité si uvědomit jisté zatemnění (Ayre 2012).

## **2.6. Výhody interaktivní tabule**

<span id="page-19-0"></span>Největšího efektu se dostává při vhodném využití. Neznamená tedy, že se interaktivní tabule musí využívat po celou dobu vyučovací hodiny. Učitel ji může využít v úvodu výuky, v hlavní části nebo naopak v závěru výuky pro zopakování učiva (Švancar 2012).

Vaňková (2013) uvádí následující výhody:

- Vyšší motivace pracovat s technologiemi žáky baví, protože se s nimi potýkají i v běžném životě
- Učivo lze lépe vizualizovat můžeme poskytnout žákům různá videa, nahrávky, obrázky, aby učivu více porozuměli
- Vytvořené materiály lze opětovně využívat
- Učitel může žákům prostřednictvím internetu poskytnout své materiály k domácí přípravě
- Žáky lze snadněji zapojit do vyučovacího procesu
- U všech účastníků podílející se na výuce se rozvíjí informační a počítačová gramotnost
- Okamžitá zpětná vazba pro žáky i učitele

Jisté výhody rovněž uvádí Kováčová (2012):

- Interaktivita snadná příprava
- Široká škála materiálů (obrázky, fotky, videa, zvuky,…)
- Zábavnější forma výuky
- Bezprašná tabule
- Děti se specifickými poruchami se necítí nijak omezeně, mají pocit úspěchu

## <span id="page-20-0"></span>**2.7. Nevýhody interaktivní tabule**

Jako každá technologie s sebou nese i jisté nevýhody. Podle Švancara (2012) může mít špatné používání interaktivní tabule dopad na pasivitu žáků místo toho, aby je aktivovala.

Někteří učitelé totiž interaktivní tabuli považují pouze jako plochu k promítnutí prezentace. Samotná interaktivita se tedy vytrácí. Na druhou stranu, pokud bude učitel interaktivní tabuli využívat často, budou ji žáci po čase brát jako samozřejmost (Dostál 2009a).

Další nevýhody spojené s interaktivní tabulí (Dostál 2009a):

- Tvorba vlastních výukových materiálů může být časově náročná, především pro začátečníky a uživatele méně zdatné pracovat s informačními technologiemi
- Tabule uchycená fixně nemusí některým žákům vyhovovat, především vyššího nebo nižšího vzrůstu
- Žáci mohou tabuli poškodit, zejména o přestávkách
- Někteří učitelé prvního stupně si nepřejí, aby žáci na tabuli psali prstem, ale naučili se používat pera (záleží ale pouze na učiteli, zdali bude upřednostňovat psaní perem nebo prstem)
- Tištěné učebnice mohou být odsouvány do pozadí
- Žáci na interaktivní tabuli většinou klikají, omezuje se tak psaný projev
- Může se stát, že učitelé špatně odhadnou velikost písma při tvorbě učebních materiálů, dochází tak k nečitelnosti textu ze zadních lavic
- V některých případech se můžeme setkat se standardním projektorem, který způsobuje vrhání stínu přednášejícího na tabuli, proto je potřeba naučit se s tímto stínem pracovat (například využívat ukazovátka)
- Při dopadu denního světla nebo při rozsvícených svítidlech se snižuje viditelnost zobrazovaného textu na interaktivní tabuli
- · Užíváním interaktivní tabule se spotřebovává elektrická energie

Neumajer (2012) dodává další negativa spojená s používáním interaktivní tabule po stránce zdravotní. Stále se v některých učebnách setkáváme s interaktivními tabulemi se standardním dataprojektorem, který je od tabule vzdálený a pokud se dítě podívá přímo do světla projektoru, může poškodit jeho zrak. Dále tyto dataprojektory vytváří i vyšší hlukovou hladinu. Výrobci však postupně přicházejí s řešením, jak všechny nedostatky odstranit.

Kvalitní výuky s interaktivní tabulí lze dosáhnout, pokud se budou dodržovat jisté zásady. Důležitým faktorem je proškolení pedagogů k ovládání tabule a následně pravidelné školení. V každé škole by měl být technik, který dohlíží na správný chod interaktivních tabulí a dále odborník, který by vedl skupinu učitelů. Formou sezení by probírali možnosti využívání interaktivní tabule ve výuce. Interaktivní tabule by měla být spolu s keramickou tabulí umístěna na viditelném místě. Velikost tabule by měla odpovídat danému prostoru, aby nedocházelo k nečitelnosti textu ze zadních lavic. Posledním nezbytným faktorem je dbát na zdraví žáků, především by neměli být vystavováni paprskům dataprojektoru a vzhledem k hluku, který dataprojektor vydává, by neměl být puštěn po celou hodinu (Vaňková 2013).

## <span id="page-21-0"></span>**2.8. Rozšiřující komponenty interaktivní tabule**

Zajímavější vyučovací hodiny docílíme zapojením některých přídavných prvků, které rozšiřují možnosti využití interaktivní tabule.

Tato zařízení v návaznosti na interaktivní tabuli, počítač a dataprojektor umožňují realizovat ucelený systém interaktivní výuky (Lepil 2010).

Jedná se především o následující zařízení:

#### **2.8.1. Zvukové příslušenství**

<span id="page-21-1"></span>Reproduktory jsou nedílnou součástí interaktivní tabule. Jsou nepostradatelné při poslechu audio nebo video nahrávek. Slouží pro zapojení sluchového smyslu žáků. Tím je vtáhnou do děje probírané látky (Svoboda 2013).

#### **2.8.2. Vizualizér**

<span id="page-21-2"></span>Vizualizér nám připomíná zpětný projektor. Nabízí ale mnohem více možností pro využití. Tento prostředek zachycuje malou kamerou informace z předloh, kterými může být tištěný papír, průhledné fólie, kniha, časopis, mapy, atlasy, fotografie nebo trojrozměrné předměty. Kamera na vizualizéru jde jakkoli otáčet dle potřeb uživatele. Ze snímaných objektů vytváří digitální záznam, který je pomocí dataprojektoru zobrazován na interaktivní plochu, kde lze s těmito záznamy ještě dále pracovat. Pro některé předměty nejsou kvalitně zpracované učebnice, které by učitel mohl využít. Nemusí tedy složitě zpracovávat materiály (kreslit, přepisovat do počítače, skenovat apod.), ale může prostřednictvím vizualizéru žákům zobrazit informace například z encyklopedie, čímž tyto informace poskytne najednou všem žákům a zamezí tak jeho poškození při kolování (Hlaďo 2007). Vizualizér také umožňuje učiteli pořizovat videa z předem připravených pokusů, které pak může pouštět žákům ve vyučovací hodině (Fiala 2012).

### **2.8.3. Hlasovací zařízení**

<span id="page-22-0"></span>Jedná se o doplněk, který je podobný dálkovému ovladači k televizi. Pomocí něj může učitel ověřit znalost žáků z probíraného učiva, a tím dostává od žáků zpětnou vazbu, zda dané problematice porozuměli či nikoliv. Hlasovací zařízení je bezdrátově spárováno s počítačem učitele. Učitel jej může využít při zkoušení, kdy žákům pokládá otázky a oni na ně odpovídají prostřednictvím tlačítek na hlasovacím zařízení. Odpovědi jsou automaticky zaznamenány na interaktivní tabuli, následně vyhodnoceny a uloženy do počítače. Tato forma zkoušení není pro žáky tolik stresující (Hlaďo 2007).

### **2.8.4. Bezdrátový tablet**

<span id="page-22-1"></span>Tablet umožňuje učiteli volně se pohybovat po třídě a vést výuku i ze zadní části učebny. To ocení zejména učitelé, kteří učí ve velkých třídách. Pomocí tabletu může učitel ovládat počítač stejným způsobem jako počítačová myš. Na tablet se píše speciálním perem nebo prstem. Především ho ocení žáci upoutaní na vozíčku a k interaktivní tabuli se stěží dostávají. Jednoduše drží tablet v rukou a dělají poznámky na interaktivní tabuli, jakoby u ní stáli. Díky tomu se i oni mohou aktivně zapojit do výuky (Dostál 2009a).

### **2.8.5. Videomikroskop**

<span id="page-22-2"></span>Mikroskopy jsou nedílnou součástí výuky při laboratorních pracích. Videomikroskop oproti klasickému mikroskopu umožňuje přenos obrazu do počítače pomocí zabudované kamery v hlavici mikroskopu. Propojení s počítačem je řešeno pomocí kabelu USB (*Universal Serial Bus*). Dále může být obraz snímán přes datový projektor na interaktivní tabuli. Učitel má tak možnost dále pracovat s preparátem a zobrazit jej celé třídě. Spolu s videomikroskopem je dodávaný software, který po nainstalování do počítače umožňuje zobrazení, editaci, videozáznam, změnu měřítka, měření, zpracování obrazu včetně jasu, kontrastu, sytosti a mnoho dalšího (www[.optingservis.cz](http://www.optingservis.cz/) 2014).

## <span id="page-23-0"></span>**3 Kvantitativní výzkum**

Základem kvantitativního výzkumu je měření. Získané údaje jsou vyjádřeny v číselných hodnotách. Cílem kvantitativního výzkumu je získat přesné a objektivní údaje o zkoumané problematice (Gavora a kol 2010).

Kvantitativním výzkumem rozumíme získávat velké množství číselných dat o zkoumaných jevech. Pro získání informací z naměřených údajů je potřeba data zpracovat (Chráska 2003). Zpracování výsledků je následující (Chráska 2003):

- Utřídění dat a sestavení tabulek četností
- Vynesení naměřených dat do grafů
- Výpočet charakteristik polohy (aritmetický průměr, medián, modus)
- Výpočet míry variability

#### <span id="page-23-1"></span>**3.1. Dotazník**

Nejpoužívanější metodou kvantitativního výzkumu je dotazník. Peter Gavora (2008, s. 122) označuje dotazník jako "*způsob písemného kladení otázek a získávání písemných odpovědí."*

Jednotlivé prvky v dotazníku se nazývají otázky nebo položky a jsou předloženy osobě zvané respondent. Položkou nazýváme v dotazníku takové výroky, které nemají tázací, ale oznamovací formu (Gavora 2008). Dotazníkem tedy rozumíme soustavu předem připravených a jasně formulovaných otázek (položek), které jsou předloženy respondentovi, na nichž písemně odpovídá (Chráska 2007).

Podmínkou každého dotazníku je mít jasně stanovený cíl a promyšlenou strukturu. Struktura dotazníku by měla být rozdělena do několika okruhů, které jsou tvořeny jednotlivými otázkami. Klasický dotazník se skládá z těchto částí *– vstupní část* – obsahuje jméno autora nebo instituci, která dotazník zadává. V této části jsou vysvětleny cíle a pokyny k vyplnění dotazníku, *druhá část* – obsahuje jednotlivé otázky. Pořadí otázek je sestaveno tak, abychom neodradili respondenta. To znamená, že na prvních místech bývají otázky lehčí a přitažlivější, postupně náročnost otázek vzrůstá (Gavora 2008). Z psychologického hlediska zařazujeme na konec dotazníku otázky na tzv. demografické údaje, tím se rozumí věk, pohlaví, sociální postavení a podobně (Chráska 2007). *Třetí část* – zde bývá poděkování respondentovi za jeho čas a ochotu (Gavora 2008).

Rozlišujeme následující typy otázek (Chráska 2007):

- *Uzavřené otázky* na výběr jsou již předem připravené odpovědi, z nichž respondent vybírá. Výhodou je jednoduché zpracování získaných dat. Položky se dále dělí na dichotomické (ano/ne) a *polytomické* (možné zvolit více odpovědí). Polytomické položky se dále dělí na *výběrové*, *výčtové* a *stupnicové*. Výběrové položky představují více odpovědí, z nichž respondenti mají jednu vybrat. U výčtových položek může respondent zvolit více odpovědí a u stupnicových položek respondenti seřazují odpovědi dle určitého kritéria
- *Otevřené otázky* respondent není svázán výběrem hotových odpovědí, ale může se k dané problematice volně vyjádřit. Nevýhodou je obtížné zpracování velkého množství získaných dat
- *Polouzavřené otázky* představují je možnosti zvané "jiná odpověď," tu respondent volí a následně se vyjádří, pokud mu žádná již z předem hotových odpovědí nevyhovuje
- *Škálové otázky* respondent volí odpověď výběrem bodu na předložené škále

Na základě odpovědí získaných z navrácených dotazníků je provedena analýza těchto odpovědí a následné statistické zpracování. Nejprve je provedena kontrola. To znamená, že se zkontrolují všechny dotazníky, zda jsou správně vyplněny, popřípadě se vyřadí ty, které respondent nevyplnil podle pokynů (například zvolil více odpovědí u otázky, kde měl zvolit pouze jednu). Dále se provede kategorizace a třídění získaného materiálu. Kategorizací se rozumí vzít do úvahy všechny možné odpovědi a určit, zda se jednoznačně dají zařadit do vybraných kategorií. Tříděním pak zjišťujeme, kolik respondentů má společný buď jeden, dva nebo více znaků (Chráska 2007).

## <span id="page-25-0"></span>**PRAKTICKÁ ČÁST**

## <span id="page-25-1"></span>**4 Ukázky vyučovacích hodin**

Následující ukázky vyučovacích hodin vychází z vlastní hospitace z absolvované praxe Základní školy Strání, kde učitel při laboratorních pracích pravidelně využívá interaktivní tabuli propojenou s videomikroskopem.

Tento mikroskop komunikuje s počítačem pomocí kabelu USB (*Universal Serial Bus*) a obraz je z počítače promítán klasickým způsobem na interaktivní tabuli. Výhodou tohoto propojení je, že učitel může všem žákům současně zobrazit svůj preparát, aniž by jednotlivě chodili k jeho mikroskopu. S preparátem na interaktivní tabuli může dále pracovat. Preparát lze prostřednictvím interaktivní tabule více přiblížit nebo popisovat jeho jednotlivé části. K videomikroskopu je dodáván speciální software, který umožňuje preparáty fotit, natáčet nebo třeba měřit. Vytvořené preparáty si učitel může uložit a jednoduše je využít další vyučovací hodinu pro zopakování. Interaktivní tabule zobrazuje náhled učitelova preparátu po celou hodinu, což pomáhá žákům orientovat se ve svých preparátech.

Učitel zde využívá ještě další didaktickou techniku, a to vizualizér. Dokumentová kamera snímá veškerý pohyb a promítá tento obraz na interaktivní tabuli. Učitel tedy pomocí vizualizéru nejprve ukazuje všem žákům, jak mají vytvořit svůj preparát. Výhodou vizualizéru je, že žáci nemusí stát kolem učitele a dívat se, jak preparát vytváří, ale mohou sedět v lavici a je jim to promítáno na tabuli, přičemž si mohou preparát vytvářet zároveň s učitelem.

Učitel vychází ze školního vzdělávacího programu. Na základě získaných teoretických poznatků z vyučovacích hodin navazuje laboratorním cvičením, aby si žáci tyto poznatky osvojili.

Vyučovací hodina je rozdělena do tří částí. Na část úvodní, hlavní a část závěrečnou.

## **4.1. Ukázka vyučovací hodiny pro 6. ročník**

<span id="page-26-0"></span>Učitel navazuje na minulou hodinu, kdy s žáky probíral rostlinnou a živočišnou buňku a význam jejich organel. Žák zná stavbu a uspořádání organel rostlinné a živočišné buňky. Nyní si s žáky formou laboratorního cvičení ukáží, jak tyto organely ve skutečnosti vypadají.

## Téma hodiny: Pozorování pokožky cibule

**Časová dotace**: 45 min

**Cílová skupina**: 6. ročník

**Cíle**:

- žák dokáže zhotovit a pozorovat vlastní preparát
- žák dokáže pracovat s mikroskopem, měnit různá zvětšení
- žák dokáže rozpoznat a popsat jednotlivé organely s využitím mikroskopu

## **Pomůcky**:

- mikroskop
- potřeby k mikroskopování pinzeta, podložní a krycí sklíčko, kapátko
- preparát cibule
- laboratorní sešit
- propiska a tužka

## **Technické prostředky**:

- videomikroskop
- pc se software k interaktivní tabuli a videomikroskopu
- interaktivní tabule
- vizualizér

## **Výhody interaktivní tabule a videomikroskopu**:

- měření jednotlivých organel
- popis organel prostřednictvím interaktivní tabule
- zobrazení učitelova preparátu na interaktivní tabuli
- pořizování snímků
- detailnější zvětšování prostřednictvím interaktivní tabule

#### **Průběh hodiny**:

Učitel na úvod žáky seznámí s náplní vyučovací hodiny. Poté si žáci nachystají mikroskopy, pomůcky k preparování, usednou zpět do lavic a poslouchají vyučujícího. Učitel s žáky nejprve opakuje, co je buňka, jaký je rozdíl mezi rostlinnou a živočišnou buňkou a význam jejich organel.

V hlavní části se učitel s žáky zaměří na samotné preparování. Učitel vysvětluje ţákům, jak vytvoří svůj preparát. Nejprve podélně rozkrojí cibuli a prostřednictvím vizualizéru názorně žákům ukazuje pokožku cibule. Kousek pokožky cibule přenese pinzetou na podložní sklíčko, pomocí kapátka zakápne vodou a zakryje krycím sklíčkem, vše ukazuje pod vizualizérem. Poté vytvořený preparát vloží do videomikroskopu napojený na počítač a promítne na interaktivní tabuli. Učitel žákům popisuje jednotlivé organely prostřednictvím interaktivní tabule a zdůrazňuje jejich funkci, porovnává organely v různých typech buňky a vysvětluje jejich umístění. Dále pomocí software organely měří a pořizuje snímky. Poté vyzve žáky k vlastnímu mikroskopování. Cibuli žákům učitel rozkrojí, aby nedošlo k úrazu. Poté žáci vypracují svůj preparát dle učitele. Učitelův preparát je dále promítán na tabuli, díky němu žáci vědí, co mají ve svém preparátu hledat. Nákres preparátu provedou do svých laboratorních sešitů.

V závěru hodiny učitel se žáky zopakuje to, co se naučili. Učitel vezme nový kousek preparátu cibule a promítne na tabuli. Žáci chodí k tabuli a popisují organely a vysvětlují jejich význam a umístění. Poté si žáci uklidí pomůcky k preparování a uklidí čisté mikroskopy do skříněk.

**Cíl hodiny** se nám podařilo splnit. Žáci byli seznámení s novým učivem, jak z teoretické, tak praktické části. Žáci postupovali dle pokynů učitele, jenž ukazoval, jak se vytváří preparát prostřednictvím vizualizéru a interaktivní tabule. Pomocí měření si žáci mohli představit, jak ve skutečnosti je jádro malé a nelze jej zachytit pouhým okem. Na základě pozorování žáci dokáží rozpoznat jednotlivé organely, vysvětlit jejich význam a umístění v buňce.

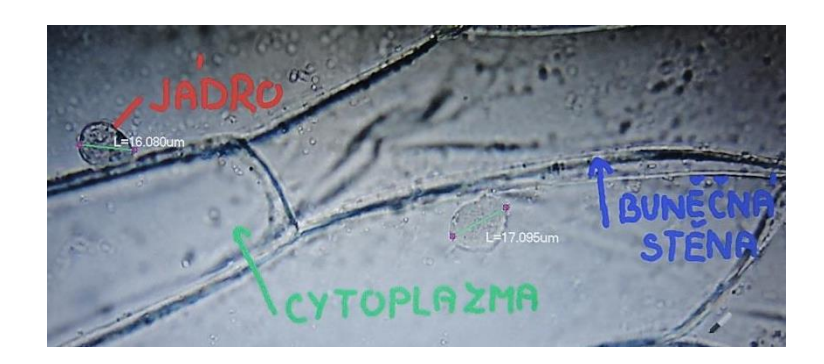

Obr. 6: Popis preparátu prostřednictvím interaktivní tabule (foto: autor)

## <span id="page-28-0"></span>**4.2. Ukázka vyučovací hodiny pro 7. ročník**

Učitel navazuje na předchozí vyučovací hodiny, kdy s žáky probíral anatomii a morfologii rostlinného těla. Tou se rozumí kořen, stonek, list, květ, jejich typy, stavba a funkce.

Téma hodiny: Pozorování pokožky listu s průduchy

**Časová dotace**: 45 min

**Cílová skupina**: 7. ročník

**Cíle**:

- žák dokáže zhotovit a pozorovat vlastní preparát
- žák dokáže vysvětlit, jak rostliny dýchají a co rostliny dýchají
- žák dokáže rozpoznat průduchy, trichomy, vysvětlit jejich funkci

## **Pomůcky**:

- mikroskop
- potřeby k mikroskopování pinzeta, podložní a krycí sklíčko, kapátko
- preparát list pelargonie
- laboratorní sešit
- propiska a tužka

#### **Technické prostředky**:

- videomikroskop
- interaktivní tabule
- pc se software k interaktivní tabuli a videomikroskopu
- vizualizér

#### **Výhody interaktivní tabule a videomikroskopu:**

- měření průduchů, trichomů
- popis preparátu prostřednictvím interaktivní tabule
- zobrazení učitelova preparátu na interaktivní tabuli
- pořizování snímků
- detailnější zvětšování preparátu

#### **Průběh hodiny**:

Učitel na úvod žáky seznámí s náplní vyučovací hodiny. Poté s žáky opakuje, jakou funkci má list, čím rostliny dýchají, co rostliny dýchají a co je fotosyntéza. Poté si žáci nachystají mikroskopy a pomůcky k mikroskopování.

V hlavní části se učitel s žáky zaměří na samotné preparování. Nejdříve učitel žákům prostřednictvím vizualizéru názorně představuje, jak oddělí spodní pokožku listu. Toto oddělování několikrát předvádí. Ţáci sedí na svých místech a sledují interaktivní tabuli, kde je jim promítáno učitelovo názorné oddělování spodní pokožky listu, čímž si toto oddělování v lavicích sami zkouší. Poté opatrně pinzetou přenese spodní pokožku na podložní sklíčko, zakápne vodou a přiloží krycím sklíčkem. Preparát vloží do videomikroskopu, napojeného na počítač a promítá na interaktivní tabuli. Vysvětluje žákům, co můžou ve svých preparátech vidět. Spatřit mohou nejen průduchy, ale i trichomy. Prostřednictvím interaktivní tabule jej popisuje a vysvětluje jejich význam. Pro zpestření učitel pomocí software měří jednotlivé průduchy i trichomy, aby žáky ujistil, že je nelze pozorovat pouhým okem. Žáci pozorují průduchy ve svých preparátech, popřípadě se inspirují učitelovým preparátem, který je po celou hodinu promítán na tabuli a několik průduchů si zakreslí do svých laboratorních sešitů.

V závěru hodiny učitel se žáky zopakuje to, co se naučili. Poté si žáci uklidí pomůcky k preparování a uklidí čisté mikroskopy do skříněk.

Cíl hodiny se nám podařilo splnit. Žáci byli seznámení s novým učivem, jak z teoretické, tak praktické části. Žáci pracovali dle pokynů učitele, inspirovali se učitelovým preparátem zobrazeným na interaktivní tabuli, dle něhož vytvořili vlastní preparát. Žáci měli možnost vidět, jak ve skutečnosti vypadají průduchy a trichomy a jak jsou rozmístěny. Rozumí, jak rostlina dýchá, co dýchá a jak probíhá fotosyntéza.

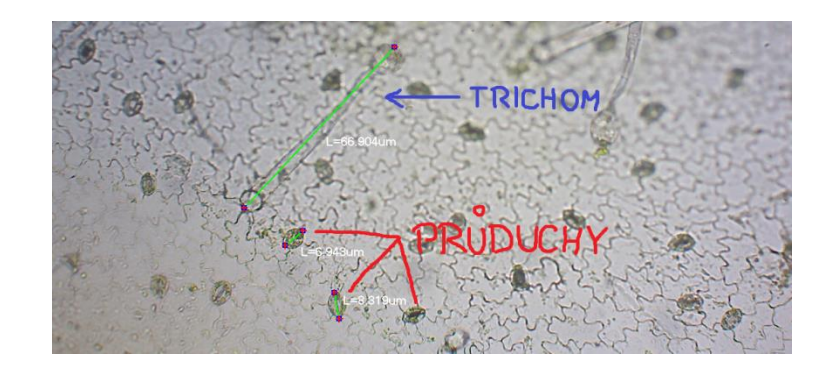

Obr. 7: Popis preparátu prostřednictvím interaktivní tabule (foto: autor)

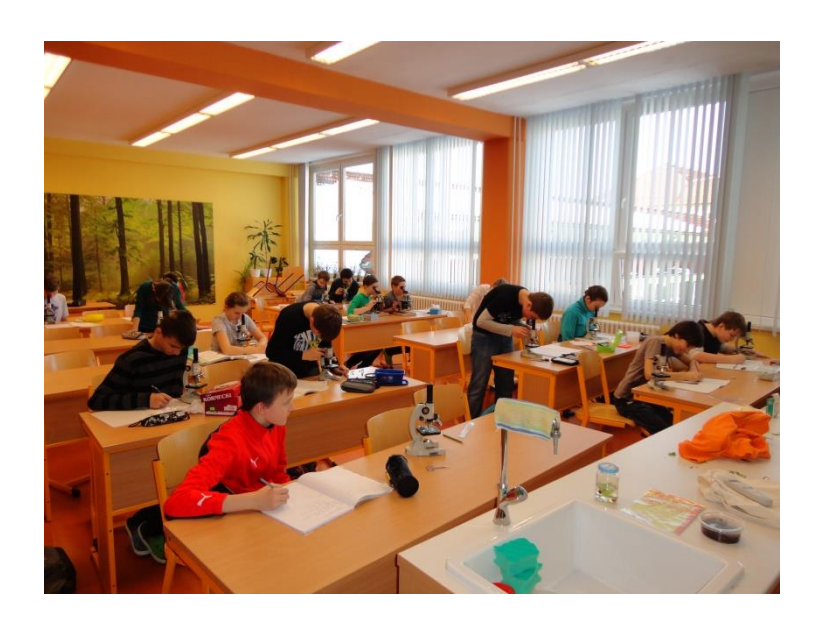

Obr. 8: Žáci při mikroskopování (foto: autor)

## <span id="page-31-0"></span>**5 Dotazníkové šetření**

V praktické části bakalářské práce byla zjišťována frekvence využívání a dostupnost interaktivních tabulí na základních školách.

Pro sběr dat byl vybrán kvantitativní výzkum, konkrétně dotazníkové šetření. Dotazník byl konstruován dle postupů Gavory a Chrásky, které byly uvedeny v kapitole 3.

Dotazník byl sestaven pro učitele vyučující přírodopis na druhém stupni základních škol Zlínského kraje, konkrétně v okrese Uherské Hradiště.

V úvodu dotazníku bylo uvedeno, za jakým účelem je tento výzkum prováděn, zdůrazněna anonymita dotazníku, pokyny k vyplnění a poděkování respondentovi za čas a ochotu při vyplňování dotazníku. Dotazník obsahoval 15 otázek, které byly uzavřené, popřípadě polouzavřené formy. To znamená, že respondenti vybírali odpověď z nabízených možností a pokud jim tato nabídka nevyhovovala, měli možnost zvolit "jiná odpověď," kde svou odpověď uvedli. U některých zvolených odpovědí se od respondentů očekávalo, aby svou odpověď ještě zdůvodnili. Většina otázek byla dichotomických (volba ano/ne), výběrových (z nabízených možností bylo možné zvolit pouze jednu odpověď) a jedna otázka byla výčtová (z nabízených možností bylo možné zvolit více odpovědí). Na konec dotazníku byly uvedeny otázky na tzv. demografické údaje, tím se rozumí věk, pohlaví, délka učitelské profese.

Dotazník byl sestaven do tří okruhů. První okruh tvořili respondenti, kteří ve škole k dispozici interaktivní tabuli vůbec nemají. Druhý okruh tvořili respondenti, kteří ve škole interaktivní tabuli mají, ale z uvedeného důvodu ji nepoužívají. Třetí okruh tvořili respondenti, kteří interaktivní tabuli ve škole mají a využívají ji.

Dotazník byl časově nenáročný a otázky byly formulovány srozumitelně. Dotazník je přiložen v příloze č. 1.

Výhodou dotazníkového šetření je snadné zpracování dat. Podstatnou nevýhodou ale je, že návratnost vyplněných dotazníků většinou nedosahuje 100%, pokud jsou dotazníky zasílány poštou nebo v elektronické podobě. Dotazníky byly proto respondentům předávány a vybírány osobně z důvodu co nejvyšší návratnosti. Pouze malá část dotazníků byla respondentům zaslána v elektronické podobě.

### <span id="page-32-0"></span>**5.1. Sběr a zpracování dat**

Dotazníkové šetření bylo sestaveno pouze pro učitele vyučující přírodopis na druhém stupni základních škol v okrese Uherské Hradiště. Dle MŠMT k aktuálnímu datu 1. 2. 2015 je v okrese Uherské Hradiště evidováno 65 škol. Zkoumány byly pouze školy, které disponují druhým stupněm, pro který byl dotazník zaměřen.

Celkem bylo vydáno 50 dotazníků. Z toho osobně bylo rozneseno 38 dotazníků, zbylých 12 dotazníků bylo zasláno učitelům do elektronické pošty. Od učitelů se celkem vrátilo 44 vyplněných dotazníků. Návratnost tedy činila 88%.

Pro následné statistické zpracování byly dotazníky nejdříve roztříděny, zda jsou všechny vyplněny podle pokynů. Vyplněné dotazníky odpovídaly daným pokynům, všechny tedy byly začleněny do výzkumu. Následně byly dotazníky roztříděny podle zmiňovaných okruhů.

Zpracování získaných dat probíhalo v programu MS Excel, kde byly vytvořeny grafy, popřípadě tabulky pro přehlednost získaných údajů.

### <span id="page-32-1"></span>**5.2. Stanovené cíle**

V této bakalářské práci se především zaměřuji na využitelnost interaktivních tabulí na základních školách v předmětu přírodopis, proto jsou mé cíle seřazeny v těchto bodech:

- Zmapovat dostupnost interaktivních tabulí
- Zjistit míru využívaní interaktivních tabulí ve výuce přírodopisu
- Zjistit míru proškolení učitelů pro práci s interaktivními tabulemi
- Zjistit, jestli je interaktivní tabule ve výuce využívána interaktivně nebo pouze jako projekční plátno
- Zjistit, jaké jsou výhody a nevýhody z pohledu učitele na výuku s interaktivní tabulí
- Zjistit, zda učitelé při laboratorních pracích propojují interaktivní tabuli s videomikroskopem

## <span id="page-33-0"></span>**5.3. Výsledky dotazníkového šetření**

První okruh dotazníkového šetření tvořili respondenti, kteří u otázky č. 1 uvedli, že interaktivní tabuli ve škole nemají. Tuto odpověď ale nikdo nezvolil, proto se s nimi dále v dotazníkovém šetření nepracovalo.

Druhý okruh tvořili respondenti, kteří interaktivní tabuli ve škole mají, ale z uvedeného důvodu ji ve výuce přírodopisu nepoužívají. Tuto odpověď malá část respondentů zvolila. S druhým okruhem respondentů se tedy pracovalo jen v otázkách č. 1, 2, 13, 14, 15.

Třetí okruh se zaměřoval na respondenty, kteří interaktivní tabuli ve škole mají a ve výuce přírodopisu ji využívají. Tito respondenti byli zahrnuti do všech otázek v dotazníku.

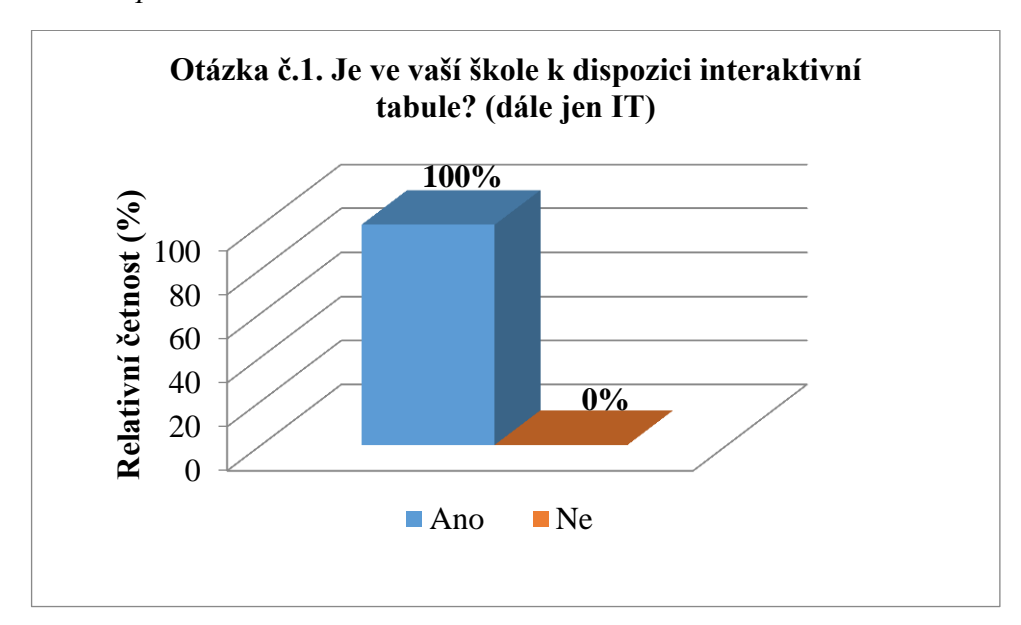

<span id="page-33-1"></span>*Graf č. 1. Dostupnost interaktivních tabulí na základních školách*

Z grafu č. 1 je patrné, že všech 44 dotazovaných učitelů odpovědělo, že se v jejich škole nachází interaktivní tabule.

<span id="page-34-0"></span>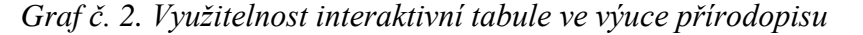

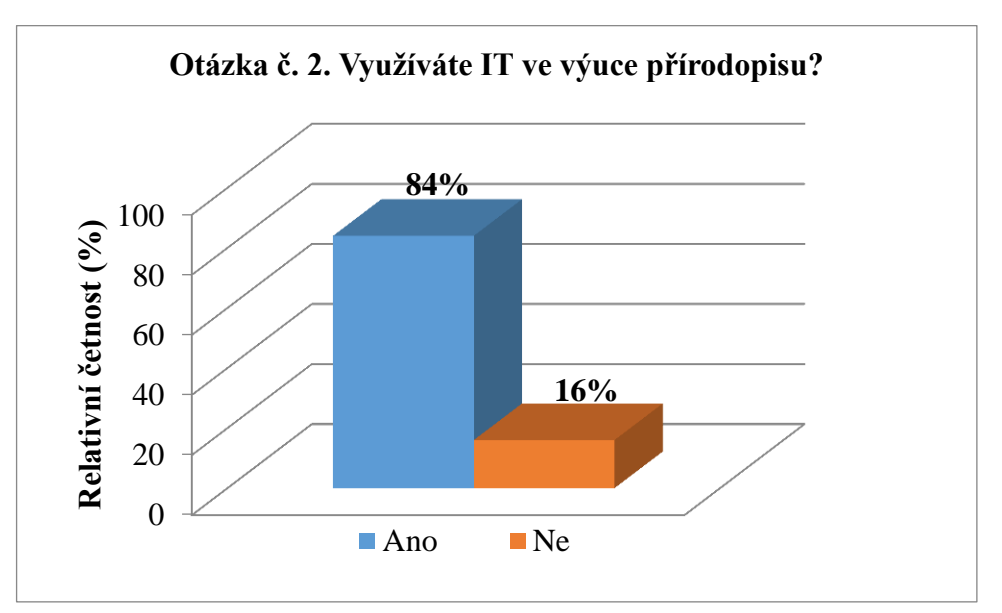

Z grafu č. 2 je patrné, že většina dotazovaných učitelů využívá při výuce přírodopisu interaktivní tabuli. Jen malá část učitelů interaktivní tabuli nevyužívá. Jako důvod uvedli 4 učitelé, že nemají přístup do učebny, kde je interaktivní tabule namontována, 2 učitelé uvedli, že nejsou jejími příznivci a 1 učitel uvedl, že nebyl proškolen.

Dále jsou otázky v dotazníku sestaveny za účelem podrobnějšího využívání interaktivní tabule ve výuce přírodopisu. Z tohoto důvodu zde nelze zařadit respondenty, kteří u této otázky uvedli, že interaktivní tabuli nevyužívají. Tito respondenti budou dále do výzkumu zahrnuti od otázky č. 13.

<span id="page-35-0"></span>*Graf č. 3. Vyuţitelnost interaktivní tabule v jiných předmětech*

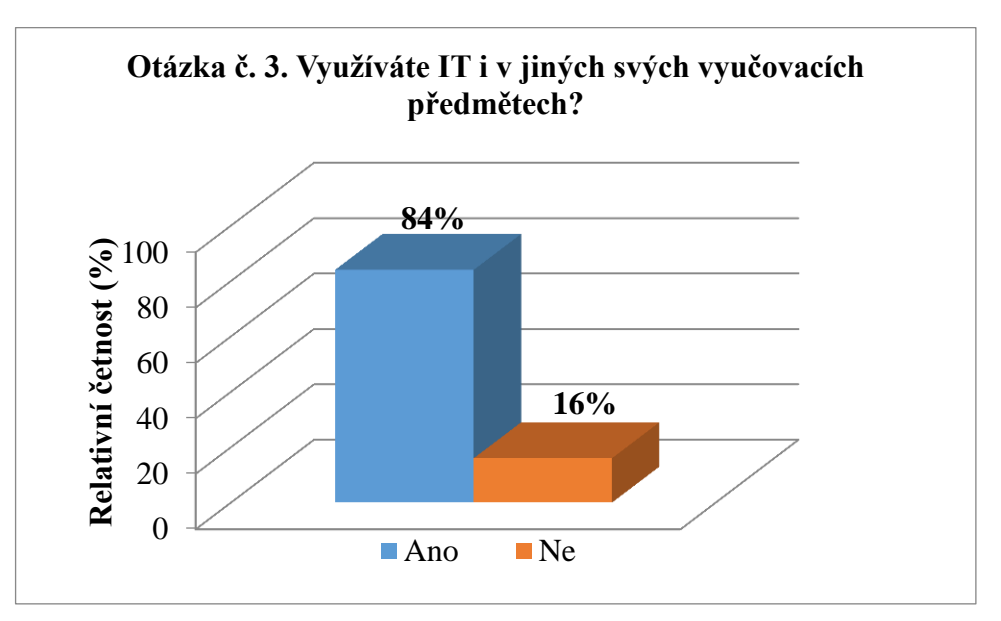

Z grafu č. 3 je patrné, že většina dotazovaných učitelů využívá interaktivní tabuli i ve svých dalších vyučovacích předmětech, tuto možnost zvolilo 31 učitelů. Pouze 6 učitelů uvedlo, že interaktivní tabuli nevyužívá i v jiných svých vyučovacích předmětech, pouze ve výuce přírodopisu.

<span id="page-35-1"></span>*Graf č. 4. Uvedené předměty*

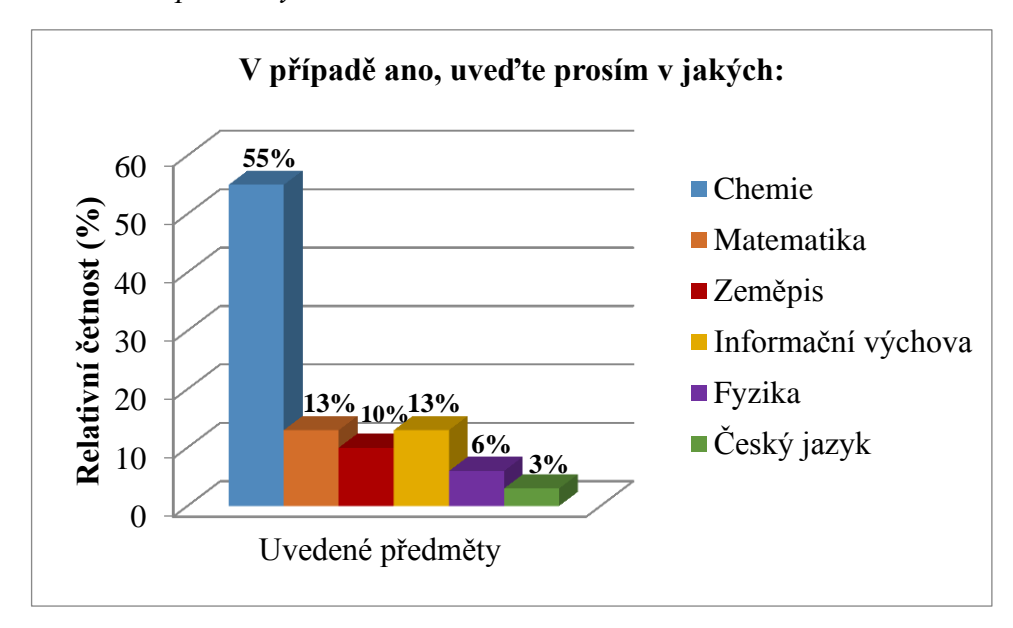

Graf č. 4 zobrazuje uvedené předměty. Chemii uvedlo 17 učitelů, 4 učitelé uvedli matematiku, 4 učitelé uvedli informační výchovu, 3 učitelé uvedli zeměpis, 2 učitelé uvedli fyziku, a 1 učitel uvedl český jazyk.

<span id="page-36-0"></span>*Graf č. 5. Proškolenost učitelů*

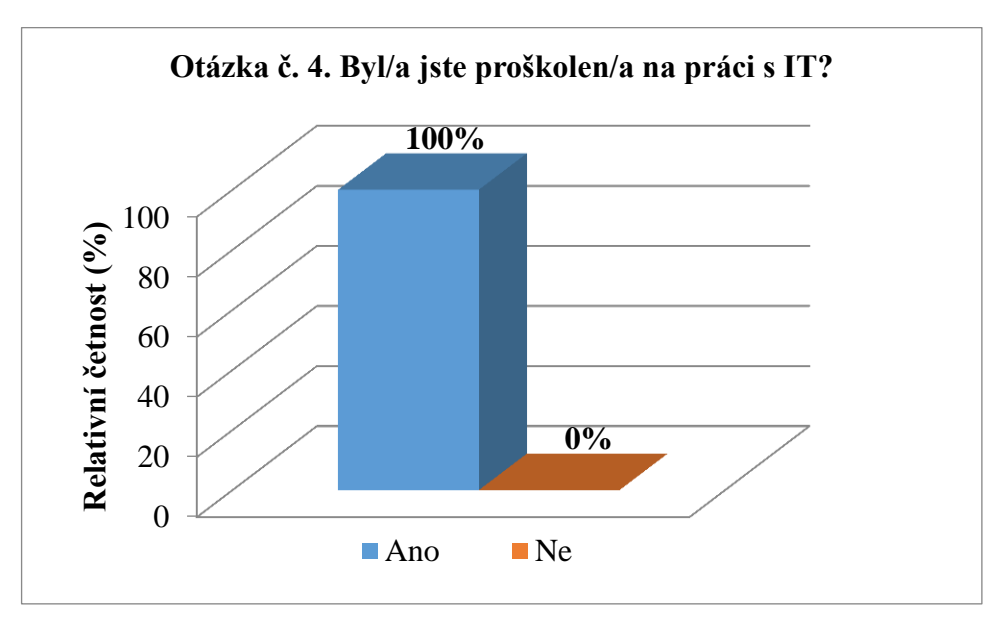

Z grafu č. 5 je patrné, že všichni dotazovaní učitelé, kteří interaktivní tabuli využívají, byli proškoleni pro práci s ní.

<span id="page-36-1"></span>*Graf č. 6. Spokojenost se školením*

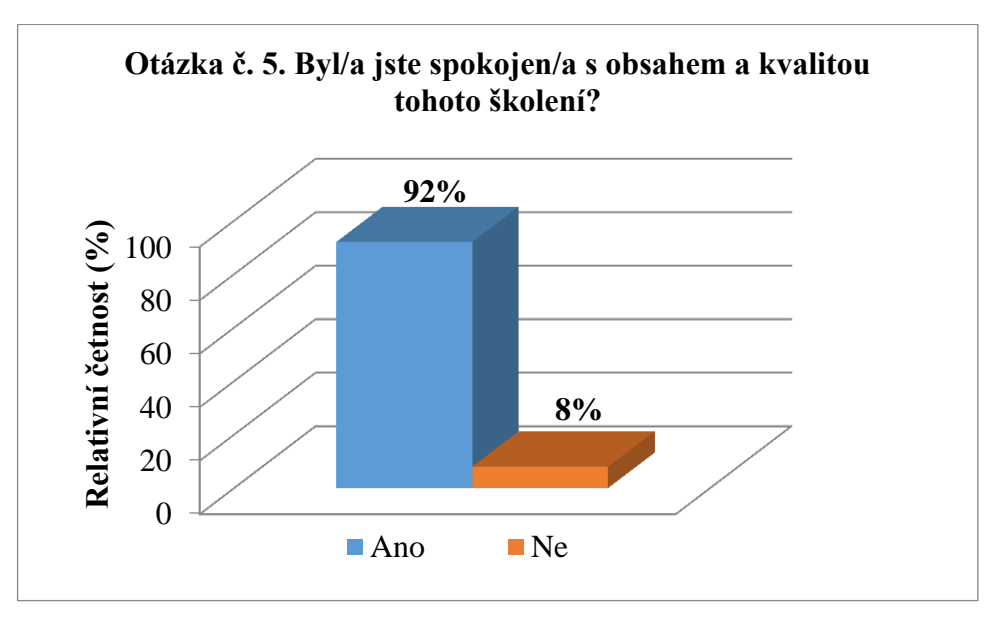

Graf č. 6 vypovídá o tom, že téměř všichni dotazovaní učitelé byli s obsahem a kvalitou školení spokojeni, pouze 3 učitelé uvedli, že jim školení nevyhovovalo a uvedli následující důvody.

Učitel č. 1. uvedl: *"Školení bylo příliš krátké."*

Učitel č. 2. uvedl: *"Školení bylo pouze základní, prakticky nic nového jsem se nedozvěděl."* Učitel č. 3. uvedl: "Školení bylo krátké, chyběly konkrétní příklady pro práci žáků."

<span id="page-37-0"></span>*Graf č. 7. Frekvence vyuţívání*

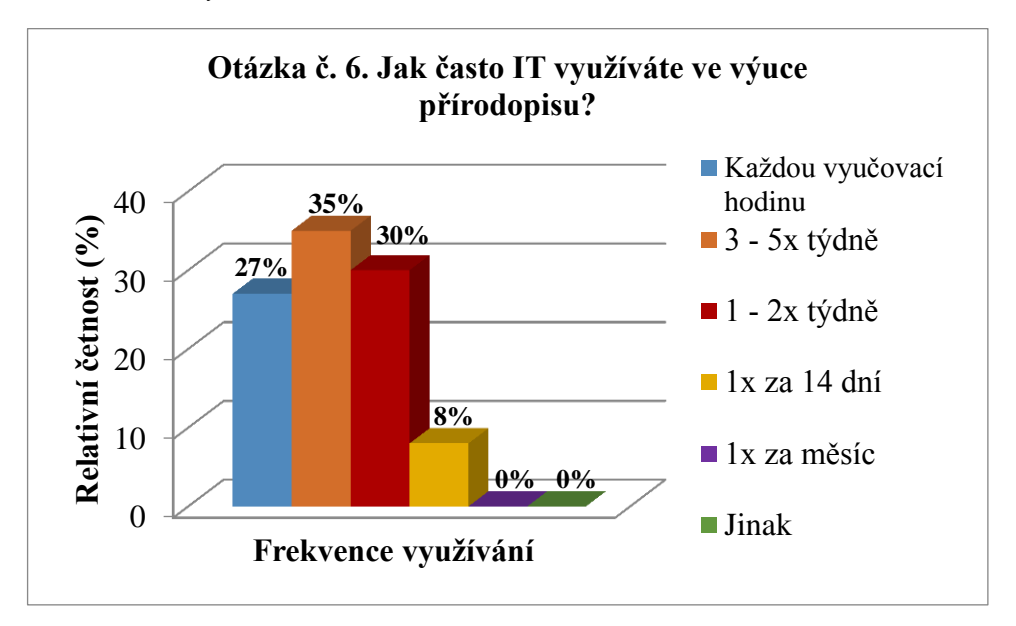

Z grafu č. 7 je patrné, že dotazovaní učitelé plně využívají interaktivní tabuli ve výuce přírodopisu. Interaktivní tabuli využívá každou vyučovací hodinu přírodopisu 10 učitelů,  $3 - 5x$  týdně využívá interaktivní tabuli 13 učitelů,  $1 - 2x$  týdně využívá tabuli 11 učitelů. Pouze 3 učitelé uvedli, že interaktivní tabuli využívají jednou za 14 dní. Nikdo z dotazovaných učitelů interaktivní tabuli nevyužívá pouze jednou za měsíc a také nikdo nezaškrtl možnost jinak.

<span id="page-37-1"></span>*Graf č. 8. Míra vyuţívání interaktivní tabule ve výuce přírodopisu*

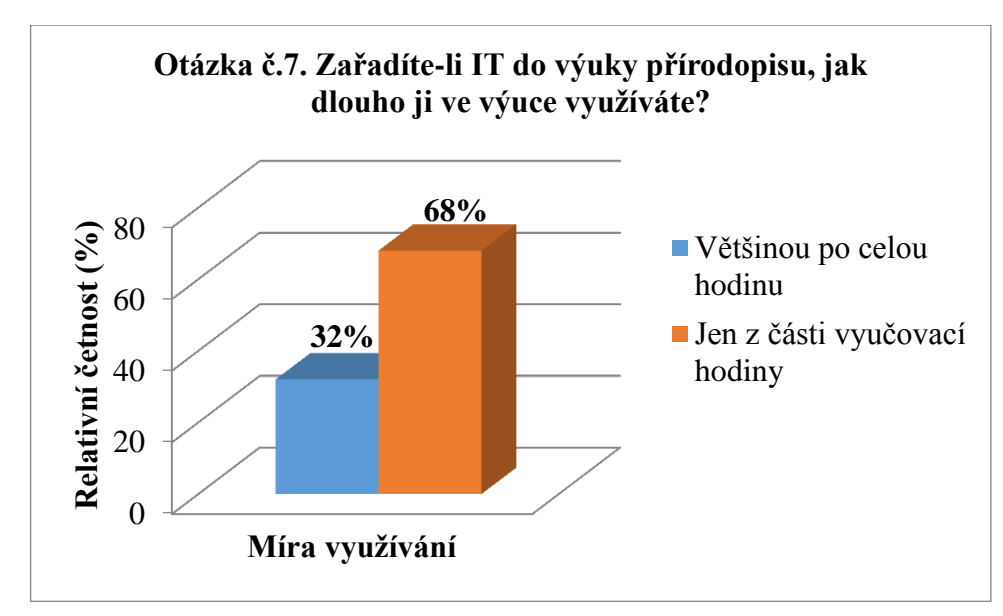

Z grafu č. 8 je patrné, že zařadí-li dotazovaní učitelé do výuky interaktivní tabuli, většina z nich ji využívá jen z části vyučovací hodiny. Po celou hodinu ji využívá 12 učitelů a z části vyučovací hodiny ji využívá 25 učitelů.

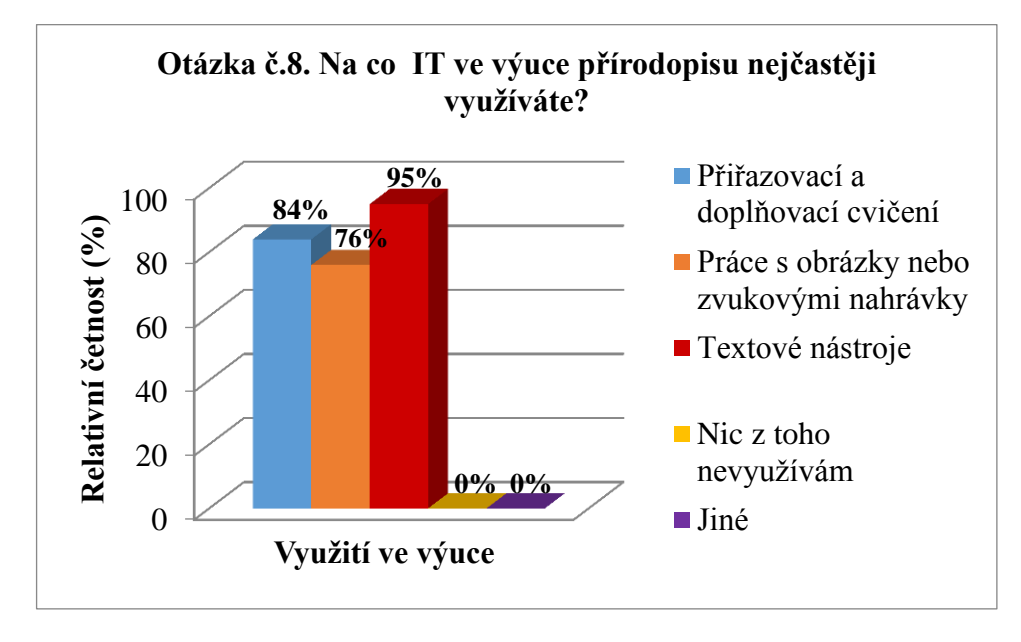

<span id="page-38-1"></span>Graf č. 9. Nástroje, které učitelé při práci s interaktivní tabulí využívají

<span id="page-38-0"></span>*Tabulka č. 1. Pouţívané nástroje při práci s interaktivní tabulí*

| Používané nástroje při práci s IT       |    | Četnost   Relativní četnost (%) |
|-----------------------------------------|----|---------------------------------|
| Přiřazovací a doplňovací cvičení        | 31 | 84%                             |
| Práce s obrázky nebo zvukovými nahrávky | 28 | 76%                             |
| Textové nástroje                        | 35 | 95%                             |
| Nevyužívám žádné nástroje               |    | 0%                              |
| Jiné                                    |    | 0%                              |

U této otázky mohli dotazovaní učitelé zvolit více než jednu odpověď, proto součet relativní četnosti je více než 100%.

Z grafu č. 9 je patrné, že dotazovaní učitelé aktivně využívají všechny uvedené možnosti, které se při práci s interaktivní tabulí dají použít. Nejčastěji však dotazovaní učitelé uváděli odpověď, že při práci s interaktivní tabulí využívají textové nástroje. Další častou odpovědí bylo přiřazovací a doplňovací cvičení a také práce s obrázky nebo zvukovými nahrávkami má ve výuce přírodopisu své místo. Z dotazovaných učitelů nikdo neuvedl, že nevyužívá žádné nástroje nebo neuvedl jiné možnosti využití.

<span id="page-39-0"></span>*Graf č. 10. Vyuţitelnost interaktivní tabule*

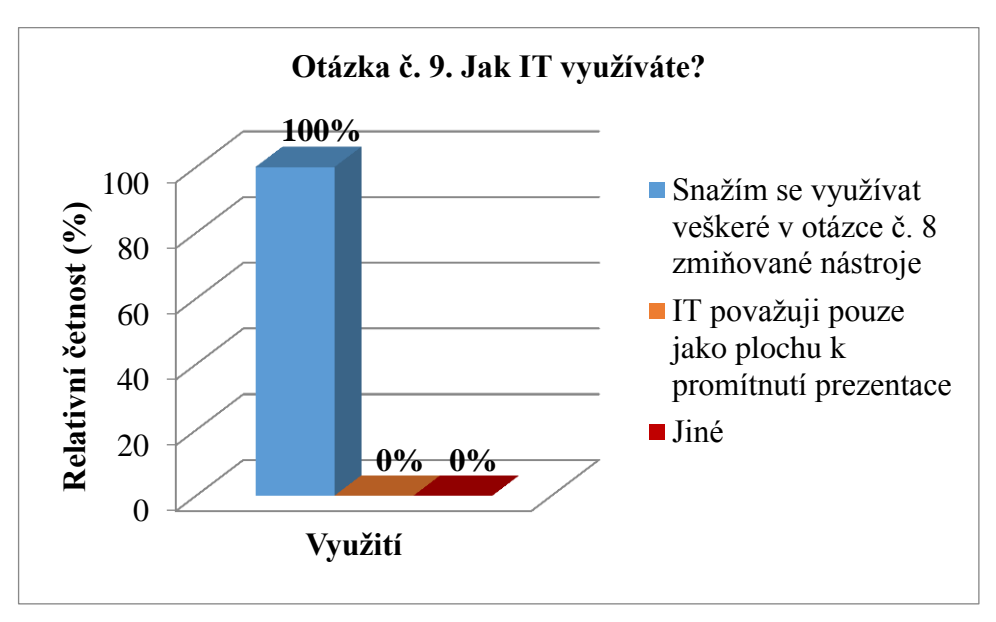

Z grafu č. 10 je patrné, že dotazovaní učitelé se snaží využívat veškeré možnosti uvedené v předchozí otázce. Nikdo z dotazovaných učitelů neuvedl, že interaktivní tabuli považuje pouze jako plochu k promítnutí prezentace nebo neuvedl jiné využití.

<span id="page-39-1"></span>*Graf č. 11. Výhody interaktivní tabule ve výuce přírodopisu*

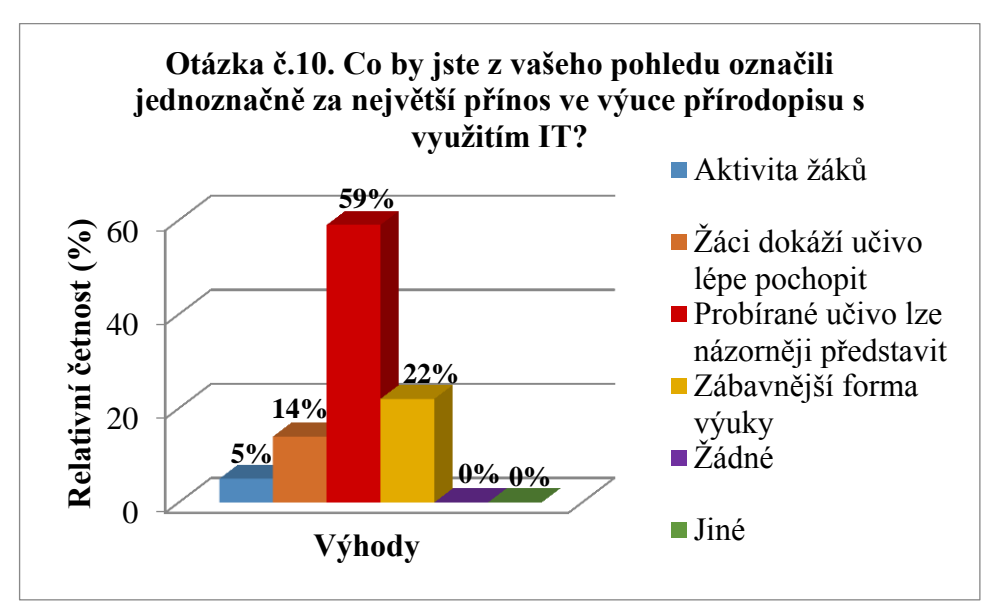

Z grafu č. 11 je patrné, že většina dotazovaných učitelů vidí jako největší přínos ve výuce přírodopisu názornost probíraného učiva s využitím interaktivní tabule. Tuto odpověď zvolilo 22 učitelů. Další výhodou dle dotazovaných učitelů je zábavnější forma výuky, kterou označilo 8 učitelů. Dále učitelé uvedli jako výhodu využití interaktivní tabule ve výuce, že žáci dokáží probírané učivo lépe pochopit, to uvedlo 5 učitelů a na posledním místě se umístila aktivita žáků, kterou označili 2 učitelé. Nikdo z dotazovaných učitelů neuvedl, že využití interaktivní tabule ve výuce nemá žádné výhody nebo neuvedl jiné výhody.

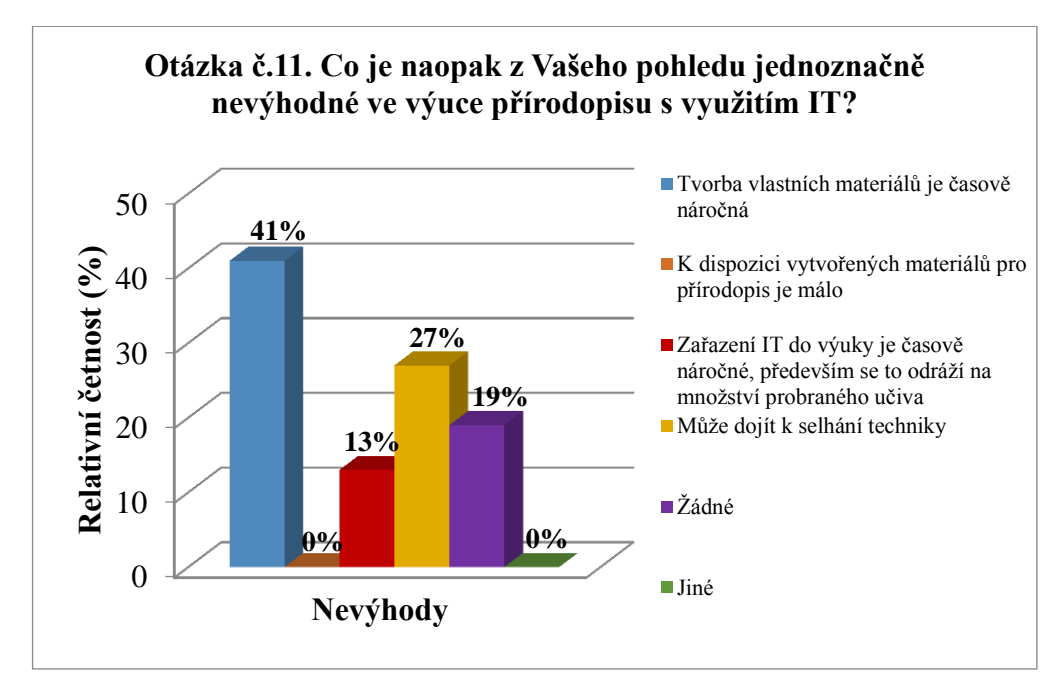

<span id="page-40-0"></span>*Graf č. 12. Nevýhody interaktivní tabule ve výuce přírodopisu*

Graf č. 12 vypovídá o tom, že se většina dotazovaných učitelů shodla na nevýhodě, že tvorba vlastních materiálů je časově náročná. Tuto odpověď zvolilo 15 učitelů. Dále 10 učitelů označilo za nevýhodu interaktivní tabule, že může dojít k selhání techniky. Žádné nevýhody s využíváním interaktivní tabule označilo 7 učitelů a 5 učitelů se shodlo, že zařazení interaktivní tabule do výuky je časové náročné, především se to odráží na množství probraného učiva. Nikdo z dotazovaných nezvolil odpověď, že k dispozici vytvořených materiálů pro přírodopis je málo a také nikdo neuvedl další jiné nevýhody.

<span id="page-41-0"></span>*Graf č. 13. Propojení interaktivní tabule s videomikroskopem*

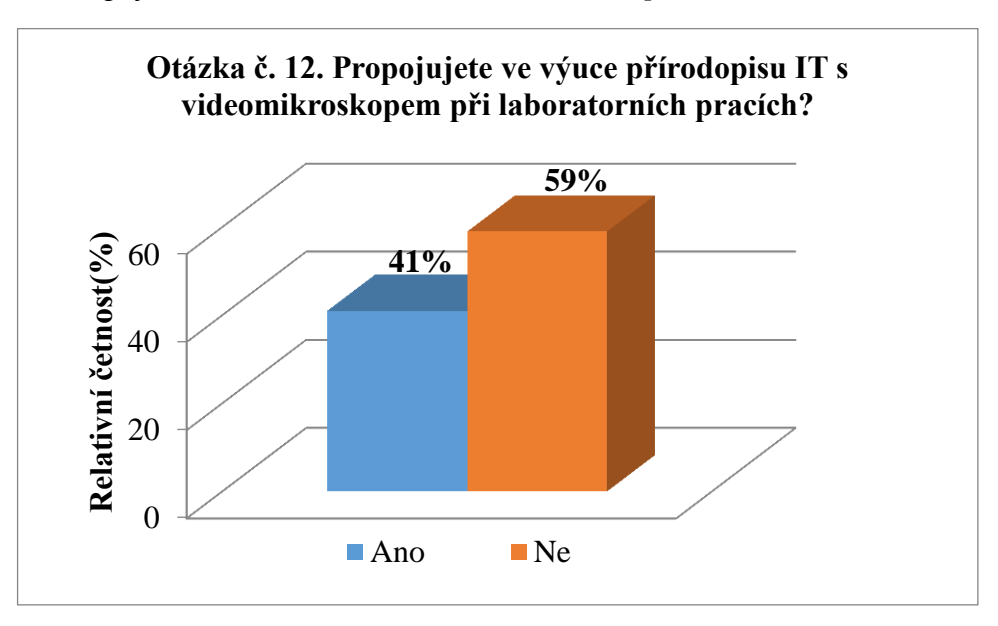

Z grafu č. 13 je patrné, že z větší části dotazovaní učitelé videomikroskop spolu s interaktivní tabulí nepropojují, a to z důvodu, že jejich škola nedisponuje takovým zařízením. Videomikroskop propojuje s interaktivní tabulí 17 učitelů.

Nejčastěji učitelé uváděli následující výhody:

Učitel č. 1 uvedl: "Žáci mají možnost pozorovat kvalitně mikroskopický preparát"

Učitel č. 2 uvedl: "*S preparátem na tabuli mohu dále pracovat, vysvětlovat dané části preparátu, popsat je, detailněji zvětšovat, měřit pomocí programu*"

Učitel č. 3 uvedl: "Na tabuli žákům vysvětlím, co mají hledat ve svém preparátu a pokud to *není nutné, nemusím kaţdého zvlášť obcházet*"

Učitel č. 4 uvedl: "*Ţáci se orientují ve svých preparátech dle mého zobrazeného preparátu na interaktivní tabuli*"

Učitel č. 5 uvedl: "*Názornost, srovnání"* 

<span id="page-42-0"></span>*Graf č. 14. Délka učitelské profese přírodopisu*

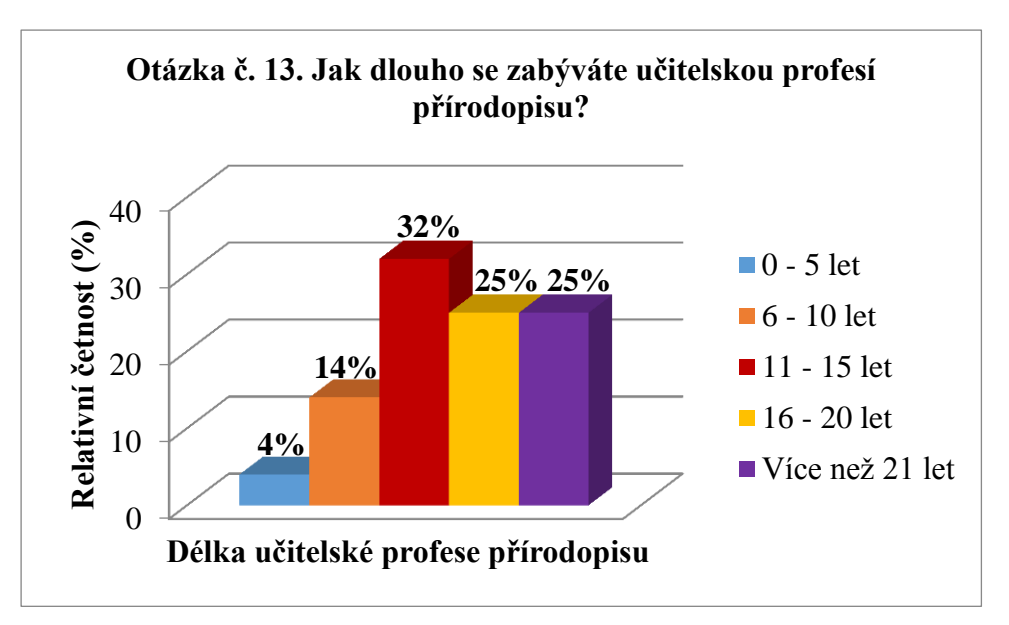

Z grafu č. 14 je patrné, že u dotazovaných učitelů vyučující přírodopis převažuje délka pedagogické praxe 11 – 15 let a 16 a více let. Nejméně zastoupených učitelů vyučující přírodopis je s délkou  $0 - 5$  let a  $6 - 10$  let.

<span id="page-42-1"></span>*Graf č. 15. Věkové kategorie*

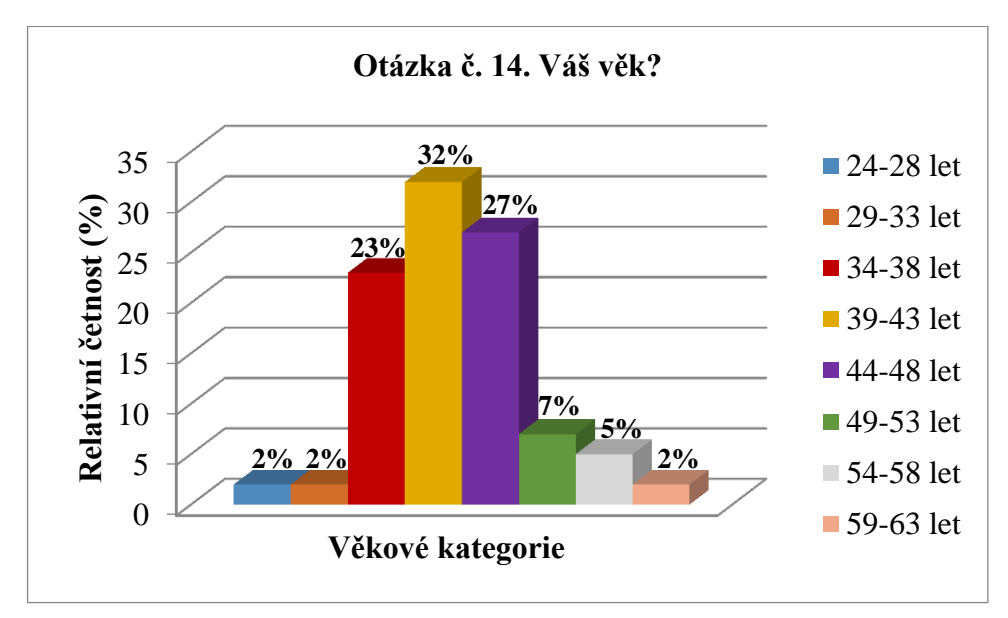

U otázky č. 14 měli dotazovaní učitelé uvést věk. Věk učitelů byl různý, proto byl rozdělen do osmi kategorií. Z grafu č. 15 je patrné, že se většina učitelů pohybovala od 34 do 48 let. Nejméně zastoupených učitelů se pohybovalo kolem 24 – 33 let a 54 – 63 let.

<span id="page-43-1"></span>*Graf č. 16. Pohlaví*

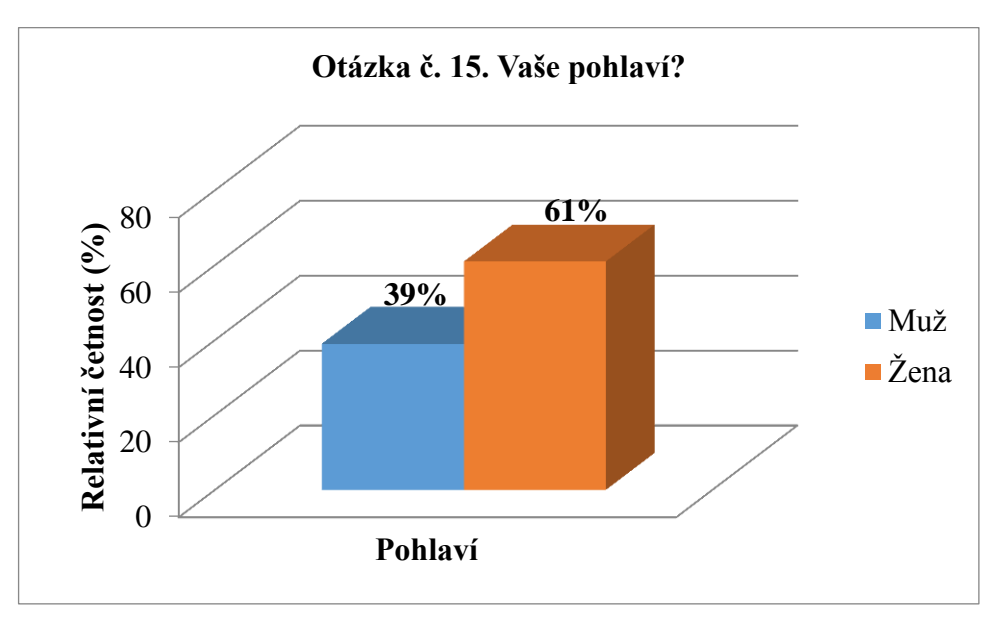

Z grafu č. 16 je patrné, že podstatnou část učitelů vyučující přírodopis tvoří i muži. Dotazované osoby tvořilo 27 žen a 17 mužů.

## <span id="page-43-0"></span>**5.4. Vyhodnocení dotazníkového šetření**

Kapitola se zabývá vyhodnocováním získaných dat z dotazníkového šetření v návaznosti na stanovené cíle.

Cílem dotazníkového šetření bylo především zjistit, jaké je využití interaktivních tabulí na základních školách v okrese Uherské Hradiště, jaká je dostupnost interaktivních tabulí, míra proškolení a využívání, výhody a nevýhody interaktivních tabulích, propojení interaktivních tabulí s videomikroskopem a zda jsou interaktivní tabule využívány interaktivně.

Dostupnost interaktivních tabulí dosáhla 100%, neboť všech 44 dotazovaných učitelů uvedlo, že se v jejich škole nachází interaktivní tabule.

Za hlavní zjištění lze pokládat fakt, že míra využívání interaktivních tabulí ve výuce je více než dostačující. Interaktivní tabuli aktivně využívá 84% dotazovaných učitelů. Zbylých 16% interaktivní tabuli nepoužívá, a to z důvodu, že 4 učitelé nemají přístup do učebny, kde je interaktivní tabule namontována, 2 učitelé uvedli, že nejsou jejími příznivci a 1 učitel uvedl, že nebyl proškolen. Z důvodu nevyužívání interaktivní tabule nebylo těchto 16% dotazovaných učitelů zařazeno do dalšího zkoumání, které se zaměřovalo na míru využívání interaktivní tabule ve výuce.

Dotazovaní učitelé, kteří aktivně interaktivní tabuli využívají, uvedli, že ji využívají i v dalších svých vyučovacích předmětech, kde nejčastěji byla uváděna chemie. Zde se tedy potvrdilo, že učitel nemusí nutně vyučovat informační výchovu, aby mohl s interaktivní tabulí pracovat. Dále převážná většina těchto učitelů uvedla, že zařazuje interaktivní tabuli do výuky přírodopisu několikrát týdně. Navazující otázka se ale dotazovala na využívání interaktivní tabule po celou hodinu nebo jen z části vyučovací hodiny. Zde se většina učitelů shodla, že zařadí-li interaktivní tabuli do výuky přírodopisu, využívají ji pouze z části vyučovací hodiny. Zde je zřejmé, že i když učitelé zařazují pravidelně interaktivní tabuli do výuky, většina ji využívá jen z části vyučovací hodiny, neboť by mohlo později docházet ke stereotypu a naopak by používání interaktivní tabule zevšednělo.

Míra proškolení dosáhla také 100%, neboť všichni učitelé, kteří interaktivní tabuli využívají, uvedli, že byli proškoleni. Zde je tedy zřejmé, že se školy snaží učitele v používání těchto prostředků zaškolit, aby byla interaktivní tabule ve výuce využívána účelně. Většina uvedla, že byla s obsahem a kvalitou školení spokojena. Z dotazovaných učitelů ale 8% uvedlo, že s obsahem a kvalitou školení nebyli spokojeni. Nejčastější důvod byl uváděn, že školení bylo příliš krátké a učitelé se prakticky nic nového nedozvěděli. Podle dotazovaných učitelů také chyběly konkrétní příklady pro práci žáků. Všechny tyto náměty se ale dají řešit, a to opakovaným školením, kde by tito učitelé měli zmínit své dotazy, popřípadě pokud mají ve škole odborníka zabývajícího se problematikou interaktivních tabulí, tak se obrátit na něj.

Pozitivním zjištěním také bylo, že všichni dotazovaní učitelé nepovažují interaktivní tabuli jako plochu k promítnutí prezentace, neboť všichni uvedli, že se snaží využívat veškeré uvedené možnosti, z nichž nejčastěji byly uváděny textové nástroje. Tím se tedy potvrzuje, že učitelé si uvědomují, jak drahé je pořízení interaktivní tabule a nevyužívají ji pouze jako promítací plátno.

Za největší přínos ve výuce přírodopisu s interaktivní tabulí učitelé uvedli, ţe probírané učivo lze názorněji představit a výuka je zábavnější formy. Naopak za nevýhodu většina uvedla, že tvorba vlastních materiálů je časově náročná nebo může dojít k selhání techniky. Nikdo neuvedl, že k dispozici výukových materiálů pro přírodopis je málo. Lze tedy zřejmě říci, že pokud pro učitele je tvorba vlastních materiálů časově náročná, především pro začátečníky, mohou využívat dostupné, volně stažitelné materiály z webových portálů, které vytvořili sami učitelé. Těchto materiálů je čím dál více, učitel má tedy možnost vybírat si materiály dle aktuální probírané látky s žáky. Mezi materiály patří různé hry vztahující se k výuce, procvičování probírané látky nebo výklad k novému učivu.

U otázky č. 12, která se zaměřovala na propojení videomikroskopu s interaktivní tabulí, bylo překvapujícím zjištěním, že většina dotazovaných toto propojení ve výuce přírodopisu nevyužívá z důvodu, že jejich školy videomikroskopy nemají. Následně dotazovaní učitelé ale uvedli, že pokud by videomikroskop měli k dispozici, určitě by tento způsob propojení využívali. Ti učitelé, kteří uvedli, že videomikroskop spolu s interaktivní tabulí využívají, si jej nemohli vynachválit. Uvedli především výhody jako je názornost, srovnání. Učitelé také uvedli, že se žáci díky promítanému preparátu na interaktivní tabuli orientují ve svých preparátech, a nabízí se jim široká škála možností, jak s preparátem dále pracovat.

Poslední otázky v dotazníkovém šetření se zaměřovaly na demografické údaje, tím se rozumí věk, pohlaví a délka učitelské profese. Zkoumáni byli učitelé s různou věkovou kategorií, od 29 let po 63 let. Nejvíce byli zastoupeni učitelé ve věku od 34 – 48 let. To se také odráží na délce učitelské profese, kde většina zvolila, že se zabývá učitelskou profesí přírodopisu 11 – 15 let a 16 a více let. U některých učitelů délka učitelské profese přírodopisu neodpovídá danému věku. Například dotazovaný učitel uvedl věk 48, ale délku učitelské profese přírodopisu  $11 - 15$  let. Předpokládá se tedy, že část dotazovaných učitelů si aprobaci přírodopis dodělávala později. Dalším překvapujícím zjištěním byl fakt, že respondentka s uvedeným věkem 29 let uvedla, že interaktivní tabuli nevyužívá, protože není jejím příznivcem. Naopak respondent s uvedeným věkem 63 let uvedl, že interaktivní tabuli aktivně využívá. Mnozí si myslí, že moderní prostředky ve školství využívají jen mladí učitelé a učitelé s delší pedagogickou praxí tyto prostředky nevyužívají. Z tohoto příkladu lze tedy potvrdit to, že využívání těchto moderních prostředků nezávisí na věku učitele.

Dotazníkového šetření se účastnilo 27 žen a 17 mužů. Všichni dotazovaní muži uvedli, že interaktivní tabuli používají. Pouze 7 žen uvedlo, že interaktivní tabuli nevyužívají z uvedeného důvodu. I tak je pozitivním zjištěním, že zbylých 20 žen interaktivní tabuli aktivně využívá, čili zde lze také potvrdit fakt, že ženy moderní technické pomůcky ve školství využívají.

## <span id="page-46-0"></span>**ZÁVĚR**

Teoretická část bakalářské práce vymezuje pojem interaktivní tabule. Popsána byla základní sestava interaktivní tabule, její přídavné komponenty, uvedeny druhy interaktivních tabulí a popsány výhody a nevýhody interaktivní tabule ve výuce.

První část praktické části poukazuje na výhody interaktivní tabule, které vycházely z absolvované praxe. Prezentovány byly dvě ukázky vyučovacích hodin, ve kterých byla použita interaktivní tabule spolu s videomikroskopem a vizualizérem.

Druhá část praktické části bakalářské práce se zaměřovala především na využitelnost interaktivních tabulí ve výuce přírodopisu na základních školách v okrese Uherské Hradiště. Zkoumanými respondenty byli učitelé vyučující přírodopis na druhém stupni základních škol v okrese Uherské Hradiště. Cíle byly zjišťovány pomocí dotazníkového šetření.

Dostupnost interaktivních tabulí dosáhla 100 %, neboť všech 44 dotazovaných učitelů uvedlo, že se v jejich škole nachází interaktivní tabule. Je tedy zřejmé, že si interaktivní tabule ve školství získaly své místo.

Z výzkumu se také potvrdilo, že míra využívání interaktivní tabule je více než dostačující, neboť 84% dotazovaných učitelů uvedlo, že interaktivní tabuli aktivně využívá a nejen ve výuce přírodopisu, ale i ve svých dalších vyučovacích předmětech, kde nejčastěji byla uváděna chemie. Z toho vyplývá, že učitel nemusí nutně vyučovat informační výchovu, aby mohl s interaktivní tabulí pracovat.

Všichni učitelé, kteří interaktivní tabuli využívají, uvedli, že byli proškoleni pro práci s ní a převážná většina byla a s obsahem a kvalitou školení spokojena. Je tedy patrné, že se vedení školy snaží, aby učitelé s tímto prostředkem uměli pracovat a vyučovací hodiny byly co nejefektivnější. To také potvrzuje navazující otázka, u které zvolili všichni dotazovaní učitelé, že se snaží využívat veškeré uvedené možnosti, které interaktivní tabule nabízí. Je tedy patrné, že se používání interaktivní tabule prokazatelně zlepšuje a začíná být brána jako přínos vyučovacích hodin a neslouží pouze jako projekční plátno.

Propojení interaktivní tabule a videomikroskopu využívá pouze 41%. Tito učitelé uvedli především výhody, jako je názornost a srovnání. Zbylých 59 % toto propojení nevyužívá z důvodu, že jejich škola nedisponuje zařízením, jako je videomikroskop. Převážná část těchto učitelů mi ale dodala, že jejich škola v nejbližší době plánuje toto zařízení do odborné učebny přírodopisu pořídit.

## <span id="page-47-0"></span>**SEZNAM POUŽITÝCH ZDROJŮ**

#### **Literární zdroje:**

GAVORA, Peter. *Úvod do pedagogického výzkumu*. 4. vyd. Bratislava: UK, 2008. 272 s. ISBN 978-80-223-2391-8.

HLAĎO, Petr. Nové technologie v moderně zařízené školní třídě. *Moderní vyučování: časopis o učitelích a jejich práci*. 2007. ISSN 1211-6858.

CHRÁSKA, Miroslav. *Úvod do výzkumu v pedagogice*. 1. vyd. Olomouc: Univerzita Palackého, 2003. 198 s. ISBN 80-244-0765-5.

CHRÁSKA, Miroslav. *Metody pedagogického výzkumu*. 1. vyd. Praha: Grada, 2007. 265 s. ISBN 978-80-247-1369-4.

MAŇÁK, Josef, ŠVEC, Vlastimil. *Výukové metody*. Brno: Paido, 2003. 219 s. ISBN 80-7315-039-5.

PETTY, Geoffrey. *Moderní vyučování*. 6. rozš. a přeprac. vyd. Praha: Portál, 2013. 562 s. ISBN 978-80- 87557-01-3.

#### **Elektronické zdroje:**

AYRE, Jim [ed.]. *Pořiďme si interaktivní tabuli – rady a doporučení* [online]. 2012 [cit. 2015-03-02]. ISBN 978-80-87335-39-0. Dostupné z: [http://www.etwinning.cz/wp/wp-content/uploads/IWB publikace\\_FINAL\\_WEB.pdf.](http://www.etwinning.cz/wp/wp-content/uploads/IWB%20publikace_FINAL_WEB.pdf)

BANNISTEROVÁ, Diana. Jak nejlépe využít interaktivní tabuli<sup>[online].</sup> 2010 [cit. 2015-02-20]. ISBN 978-80-87335-15-4. Dostupné z: [http://moe.eun.org/c/document\\_library/get\\_file?uuid=f44dab6b-6a5c-4aba-8949](http://moe.eun.org/c/document_library/get_file?uuid=f44dab6b-6a5c-4aba-8949-eda634b3c56d&groupId=10620) [eda634b3c56d&groupId=10620.](http://moe.eun.org/c/document_library/get_file?uuid=f44dab6b-6a5c-4aba-8949-eda634b3c56d&groupId=10620)

DOSTÁL, Jiří. *Interaktivní tabule ve výuce*. Časopis pro technickou a informační výchovu [online]. 2009a, č. 3 [cit. 2015-03-22]. ISSN 1803-537X. Dostupné z: [http://www.jtie.upol.cz/clanky\\_3\\_2009/dostal.pdf.](http://www.jtie.upol.cz/clanky_3_2009/dostal.pdf)

DOSTÁL, Jiří. *Interaktivní tabule ve vzdělávání* [online]. 2009b [cit. 2015-02-20]. Dostupné z: [http://www.itv.upol.cz/publicita/polsko\\_09\\_esf\\_motiv\\_dostal.pdf.](http://www.itv.upol.cz/publicita/polsko_09_esf_motiv_dostal.pdf)

FIALA, Jan. *Vizualizér – dokumentová kamera.* [online]. 2012 [cit. 2015-01-20]. Dostupné z: [http://www.cdmvt.cz/node/314.](http://www.cdmvt.cz/node/314)

GAVORA, Peter a kol. *Elektronická učebnica pedagogického výskumu* [online]. 2010 [cit. 2015-03-22] ISBN 978–80–223–2951–4. Dostupné z: [http://www.e-metodologia.fedu.uniba.sk/.](http://www.e-metodologia.fedu.uniba.sk/)

KLEMENT, Milan, DOSTÁL, Jiří, KLEMENT, Jiří. *Metody realizace a hodnocení interaktivní výuky* [online]. 2011 [cit. 2015-01-15]. ISBN 978-80- 87557-01-3. Dostupné z[:http://ivos.upol.cz/soubory/pdf\\_pokyny/ivos\\_metody\\_interaktivni\\_vyuky\\_1%20vyd.pdf.](http://ivos.upol.cz/soubory/pdf_pokyny/ivos_metody_interaktivni_vyuky_1%20vyd.pdf)

KOVÁČOVÁ, Jana. *Interaktivní tabule - interaktivní a multimediální prezentace.* [online]. 2012 [cit. 2015-01-20]. Dostupné z: [http://www.cdmvt.cz/node/311.](http://www.cdmvt.cz/node/311)

KRIEGLSTEIN, Josef. *II. Manuál k práci s interaktivní tabulí [*online]. 2010 [cit. 2015-02-02]. Dostupné z: [http://moderniucitel.pilsedu.cz/index.php/ke-staeni/119](http://moderniucitel.pilsedu.cz/index.php/ke-staeni/119-materialy-k-samostudiu) [materialy-k-samostudiu.](http://moderniucitel.pilsedu.cz/index.php/ke-staeni/119-materialy-k-samostudiu)

LEPIL, Oldřich. *Teorie a praxe tvorby výukových materiálů* [online]. Olomouc, 2010 [cit. 2015-03-22]. ISBN 978-80-244-2489-7. Dostupné z: [http://zvyp.upol.cz/publikace/lepil.pdf.](http://zvyp.upol.cz/publikace/lepil.pdf)

MŠMT: *Rejstřík škol a školských zařízení* [online]. 2015 [cit. 2015-02-02]. Dostupné z: <http://rejskol.msmt.cz/>

NEUMAJER, Ondřej. *Interaktivní tabule – vzdělávací trend i módní záležitost* [online]. 2008 [cit. 2015-02-02]. Dostupné z: [http://ondrej.neumajer.cz/?item=interaktivni-tabule](http://ondrej.neumajer.cz/?item=interaktivni-tabule-vzdelavaci-trend-i-modni-zalezitost)[vzdelavaci-trend-i-modni-zalezitost.](http://ondrej.neumajer.cz/?item=interaktivni-tabule-vzdelavaci-trend-i-modni-zalezitost)

NEUMAJER, Ondřej. *Strategické desatero ředitele k interaktivním tabulím* [online]. 2012 [cit. 2015-02-02]. Dostupné z: [http://spomocnik.rvp.cz/clanek/16111/STRATEGICKE-](http://spomocnik.rvp.cz/clanek/16111/STRATEGICKE-DESATERO-REDITELE-K-INTERAKTIVNIM-TABULIM.html)[DESATERO-REDITELE-K-INTERAKTIVNIM-TABULIM.html.](http://spomocnik.rvp.cz/clanek/16111/STRATEGICKE-DESATERO-REDITELE-K-INTERAKTIVNIM-TABULIM.html)

OPTING servis: *MIKROSKOP KAMERA VIDEOMIKROSKOP* [online]. 2014 [cit. 2015-04-03]. Dostupné z: [http://www.optingservis.cz/index.php/nabidka-zboi/1032](http://www.optingservis.cz/index.php/nabidka-zboi/1032-mikroskop-fotomikroskop) [mikroskop-fotomikroskop.](http://www.optingservis.cz/index.php/nabidka-zboi/1032-mikroskop-fotomikroskop)

PEŠKA, Martin. *Co označujeme za interaktivní výuku?* [online]. 2014 [cit. 2015-02-02]. Dostupné z: [http://www.avmedia.cz/novinky/detail/29\\_2306-co](http://www.avmedia.cz/novinky/detail/29_2306-co-oznacujeme-za-interaktivni-vyuku)[oznacujeme-za-interaktivni-vyuku.](http://www.avmedia.cz/novinky/detail/29_2306-co-oznacujeme-za-interaktivni-vyuku)

PREISLER, Daniel. *Moderní výuka pomocí interaktivních tabulí* [online]. 2009 [cit. 2015-01-10]. Dostupné z: [http://www.mvcr.cz/clanek/moderni-vyuka-pomoci](http://www.mvcr.cz/clanek/moderni-vyuka-pomoci-interaktivnich-tabuli.aspx)[interaktivnich-tabuli.aspx.](http://www.mvcr.cz/clanek/moderni-vyuka-pomoci-interaktivnich-tabuli.aspx)

SPRINGER, Vladimír. *Interaktivní tabule do každé třídy základní školy* [online]. 2010 [cit. 2015-01-16]. Dostupné z: [http://www.hdkhk.cz/view.php?cisloclanku=2010090005.](http://www.hdkhk.cz/view.php?cisloclanku=2010090005)

SVOBODA, Roman. *Jak správně vybrat interaktivní tabuli* [online]. 2013 [cit. 2015-03-22]. Dostupné z: [http://www.chytratabule.cz/ke-stazeni/ebooky/.](http://www.chytratabule.cz/ke-stazeni/ebooky/)

ŠVANCAR, Radmil. *Pro a proti interaktivním tabulím.* Učitelské noviny [online]. 2012, č. 16 [cit. 2015-02-14]. Dostupné z: [http://ucitelskenoviny.cz/?archiv&clanek=6605.](http://ucitelskenoviny.cz/?archiv&clanek=6605)

TANDLER, Jan. *Tabule ActivBoard* [online]. 2007 [cit. 2015-03-22]. Dostupné z: [http://www.itabule.cz/?itemid=28.](http://www.itabule.cz/?itemid=28)

Učebnice Fraus. *Interaktivní učebnice* [online]. 2015 [cit. 2015-03-25]. Dostupné z: [http://ucebnice.fraus.cz/i-ucebnice/.](http://ucebnice.fraus.cz/i-ucebnice/)

VAŇKOVÁ, Petra. *Chytře, aktivně nebo jinak? Uţ víte jak?* [online]. 2010 [cit. 2015-03- 22]. Dostupné z: [http://spomocnik.rvp.cz/clanek/12355/CHYTRE-AKTIVNE-NEBO-](http://spomocnik.rvp.cz/clanek/12355/CHYTRE-AKTIVNE-NEBO-JINAK-UZ-VITE-JAK.html)[JINAK-UZ-VITE-JAK.html.](http://spomocnik.rvp.cz/clanek/12355/CHYTRE-AKTIVNE-NEBO-JINAK-UZ-VITE-JAK.html)

VAŇKOVÁ, Šárka. *Interaktivní tabule jako jeden ze současných trendů v hodinách hudební výchovy na základní škole.* Teoretické reflexe hudební výchovy [online]. 2013, č. 2 [cit. 2015-03-22]. ISSN1803-1331 Dostupné z[:http://www.ped.muni.cz/wmus/studium/doktor/teoreticke\\_reflexe\\_hv\\_9\\_2/vankova.pdf.](http://www.ped.muni.cz/wmus/studium/doktor/teoreticke_reflexe_hv_9_2/vankova.pdf)

WAGNER, Jan. *Interaktivní tabule v roce 2011*. [online]. 2011a [cit. 2015-01-29] Dostupné z: [http://www.ceskaskola.cz/2011/02/jan-wagner-interaktivni-tabule-v-roce.html.](http://www.ceskaskola.cz/2011/02/jan-wagner-interaktivni-tabule-v-roce.html)

WAGNER, Jan. *Interaktivní tabule v roce 2011*. [online]. 2011b [cit. 2015-01-29] Dostupné z: [http://www.ceskaskola.cz/2011/03/jan-wagner-interaktivni-tabule-v-roce.html.](http://www.ceskaskola.cz/2011/03/jan-wagner-interaktivni-tabule-v-roce.html)

## <span id="page-51-0"></span>**SEZNAM OBRÁZKŮ**

Obr. 1: Interaktivní tabule. Zdroj: MACH, Josef. *Interaktivní tabule ve výuce chemie* [online]. 2013 [cit. 2015-02-16]. Dostupné z: [http://www.edu-tech.cz/?p=444.](http://www.edu-tech.cz/?p=444)

Obr. 2: Zleva popisovače, stylus (speciální pero), speciální ukazovátko. Zdroj: DOSTÁL, Jiří. *Interaktivní tabule – významný přínos pro vzdělávání* [online]. 2009 [cit. 2015-02-20]. Dostupné z: [http://www.ceskaskola.cz/2009/04/jiri-dostal-interaktivni-tabule.html.](http://www.ceskaskola.cz/2009/04/jiri-dostal-interaktivni-tabule.html)

Obr. 3: Varianty přední projekce. Zdroj: CONSULTA. *Interaktivní tabule – významný přínos pro vzdělávání* [online]. 2010 [cit. 2015-02-20]. Dostupné z: [http://www.consulta.cz/interaktivni-lcd-dataprojektor-wxga-panasonic-pt-tw341.](http://www.consulta.cz/interaktivni-lcd-dataprojektor-wxga-panasonic-pt-tw341)

Obr. 4: Interaktivní učebnice od nakladatelství Nová škola. Zdroj: Nová škola s.r.o. *Multimediální interaktivní učebnice Přírodopis* [online]. 2014 [cit. 2015-02-17]. Dostupné z: [http://www.nns.cz/blog/multimedialni-interaktivni-ucebnice-prirodopis/.](http://www.nns.cz/blog/multimedialni-interaktivni-ucebnice-prirodopis/)

Obr. 5: Ukázka výukových materiálů pro přírodopis. Zdroj: ZÁLESKÝ, Pavel a Olga ZUMROVÁ. Příručka dobré praxe pro využití interaktivní tabule ve výuce *na základní škole* [online]. 2010 [cit. 2015-02-15]. Dostupné z: [http://www.specialnihk.regisweb.cz/files/cla-cz-200-263.pdf.](http://www.specialnihk.regisweb.cz/files/cla-cz-200-263.pdf)

Obr. 6: Popis preparátu prostřednictvím interaktivní tabule (foto: autor)

Obr. 7: Popis preparátu prostřednictvím interaktivní tabule (foto: autor)

Obr. 8: Žáci při mikroskopování (foto: autor)

## <span id="page-52-0"></span>**SEZNAM TABULEK A GRAFŮ**

#### Seznam tabulek:

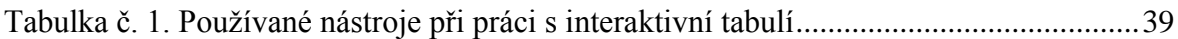

## Seznam grafů:

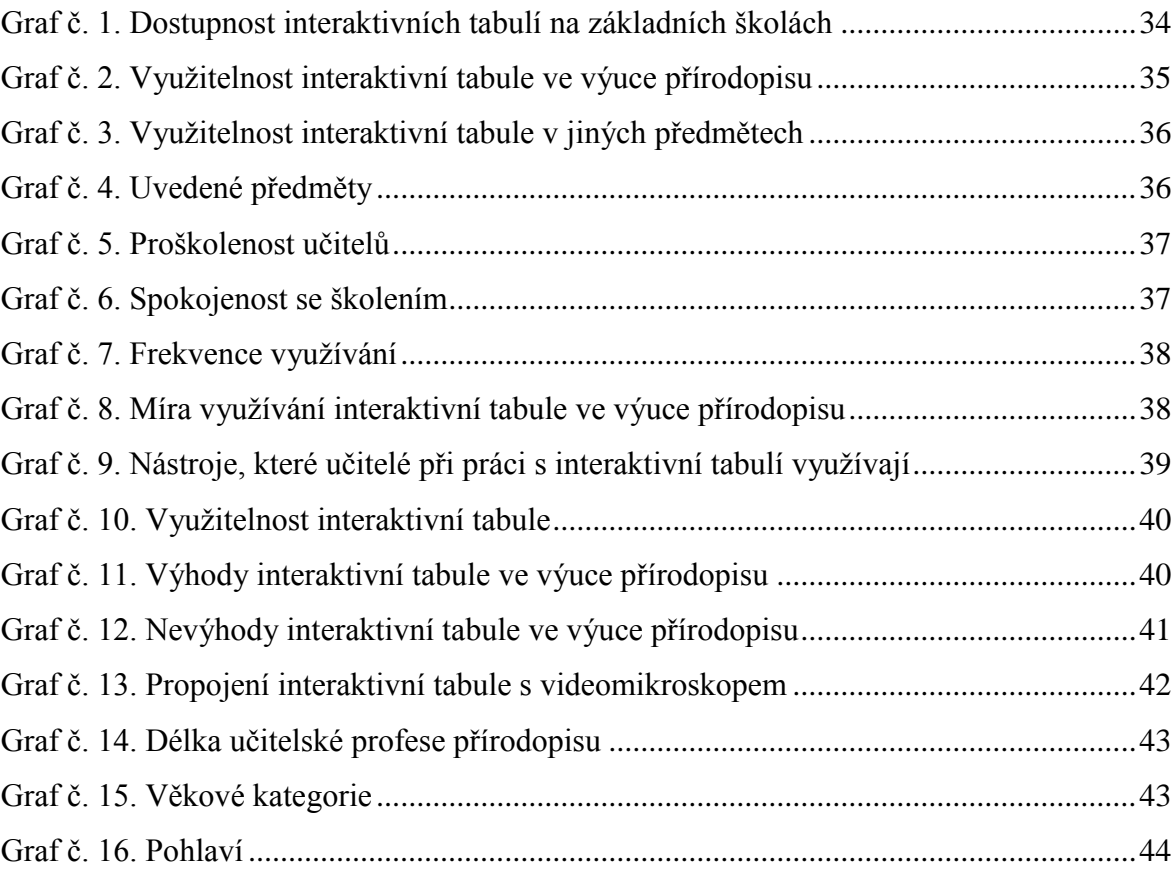

# <span id="page-53-0"></span>**PŘÍLOHY**

**Příloha č. 1 – Dotazník** 

#### **Příloha č. 1 –** Dotazník

Vážený pane učiteli/Vážená paní učitelko,

dovolte mi, abych Vás požádala o vyplnění tohoto dotazníku, který je součástí mé bakalářské práce na téma "Interaktivní tabule v hodinách přírodopisu na II. stupni ZŠ".

Vyplnění dotazníku Vám nezabere více než 5 min. Dotazník je anonymní. Pokyny pro vyplněný dotazníku:

U každé otázky je tento symbol  $\Box$ .

U zvolené odpovědi, prosím symbol přeškrtněte  $\boxtimes$ 

U všech otázek, vyjma jedné, lze zvolit pouze jednu odpověď, popřípadě tuto odpověď rozvést. Na otázku, kde lze zvolit více odpovědí, budete v průběhu vyplňování upozorněni.

> Děkuji za Váš čas a ochotu při vyplňování dotazníku. Iveta Zetková

1) Je ve vaší škole k dispozici interaktivní tabule? (dále jen " $\Pi$ ")

- Ano
- Ne

*Pokračujte dále v otázce pouze v případě, ţe jste u otázky č 1. odpověděli "ano". V případě, ţe jste odpověděli "ne" pokračujte, prosím, v otázce č. 15.*

- 2) Využíváte IT ve výuce přírodopisu?
	- $\Box$  Ano
	- $\Box$  Ne. Prosím zdůvodněte, proč IT nepoužíváte:
		- $\Box$  Nemám přístup do učebny, kde je IT namontována
		- $\Box$  Nebyl/a jsem proškolen
		- $\Box$  Nejsem jejich příznivcem
		- $\Box$  Jiný důvod. Prosím uveďte

*Pokračujte dále v otázkách pouze v případě, ţe jste u otázky č 2. odpověděli "ano". V případě, ţe jste odpověděli "ne", pokračujte, prosím, v otázce č. 13.*

- 3) Využíváte IT i v jiných svých vyučovacích předmětech?
	- Ano. V jakých? Prosím uveďte \_\_\_\_\_\_\_\_\_\_\_\_\_\_\_\_\_\_\_\_\_\_\_\_\_\_\_\_\_\_\_\_\_\_\_\_\_\_
	- □ Ne
- 4) Byl/a jste proškolen/a na práci s IT?
	- $\Box$  Ano
	- □ Ne. Zdůvodněte, prosím proč

*Pokračujte dále v otázce pouze v případě, ţe jste u otázky č 4. odpověděli "ano". V případě, ţe jste odpověděli "ne", pokračujte, prosím, v otázce č. 6.*

\_\_\_\_\_\_\_\_\_\_\_\_\_\_\_\_\_\_\_\_\_\_\_\_\_\_\_\_\_\_\_\_\_\_\_\_\_\_\_\_\_\_\_\_\_\_\_\_\_\_\_\_\_\_\_\_\_\_\_\_\_\_\_\_

- 5) Byl/a jste spokojen/a s obsahem a kvalitou tohoto školení?
	- $\Box$  Ano
	- Ne. Proč jste nebyl/a spokojen/a? Prosím zdůvodněte
- 6) Jak často IT využíváte ve výuce přírodopisu?
	- □ Každou vyučovací hodinu
	- $\Box$  3 5x týdně
	- $\Box$  1 2x týdně
	- $\Box$  1x za 14 dní
	- $\Box$  1x za měsíc
	- Jinak. Prosím uveďte jak \_\_\_\_\_\_\_\_\_\_\_\_\_\_\_\_\_\_\_\_\_\_\_\_\_\_\_\_\_\_\_\_\_\_\_\_\_\_\_\_\_\_\_
- 7) Zařadíte-li IT do výuky přírodopisu, jak dlouho ji ve výuce využíváte?
	- Většinou po celou hodinu
	- □ Jen z části vyučovací hodiny
- 8) Co při práci s IT nejčastěji ve výuce přírodopisu využíváte? *(zde můžete zvolit i více odpovědí)*
	- Přiřazovací a doplňovací cvičení
	- □ Práce s obrázky nebo zvukovými nahrávky
- □ Textové nástroje (podtrhávám, zvýrazňuji, doplňuji text, apod.)
- $\Box$  Nevyužívám žádné nástroje
- $\Box$  Jiné. Prosím, uveďte jaké
- 9) Jak IT využíváte?
	- $\Box$  Snažím se využívat veškeré v otázce č. 8 zmíněné nástroje
	- $\Box$  IT považuji pouze jako plochu k promítnutí prezentace
	- $\Box$  Jiné. Prosím uveďte
- 10) Co byste z Vašeho pohledu označili **jednoznačně** za největší přínos ve výuce přírodopisu s využitím IT?
	- $\Box$  Aktivita žáků
	- $\Box$  Žáci dokáží učivo lépe pochopit
	- Probírané učivo lze názorněji představit
	- Zábavnější forma výuky
	- $\Box$  Žádné
	- $\Box$  Jiné. Prosím uveďte jaké  $\Box$
- 11) Co je naopak z Vašeho pohledu **jednoznačně** nevýhodné ve výuce přírodopisu s využitím IT?
	- Tvorba vlastních materiálů je časově náročná
	- $\Box$  K dispozici vytvořených materiálů pro přírodopis je málo
	- $\Box$  Zařazení IT do výuky je časově náročné, především se to odráží na množství probraného učiva
	- $\Box$  Může dojít k selhání techniky
	- $\Box$  Žádné
	- $\Box$  Jiné. Prosím uveďte
- 12) Propojujete ve výuce přírodopisu IT s videomikroskopem při laboratorních pracích?
	- Ano. V čem vidíte výhody? \_\_\_\_\_\_\_\_\_\_\_\_\_\_\_\_\_\_\_\_\_\_\_\_\_\_\_\_\_\_\_\_\_\_\_\_\_\_\_\_\_
	- $\Box$  Ne. Proč? Prosím uveďte

13)Jak dlouho se zabýváte učitelskou profesí přírodopisu?

- $\Box$  0 5 let
- $\Box$  6 10 let
- $\Box$  11 15 let
- $16 20$  let
- $\Box$  Více než 21 let

## 14) Váš věk?

Prosím uveďte: \_\_\_\_\_

## 15) Vaše pohlaví?

- □ Muž
- □ Žena

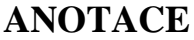

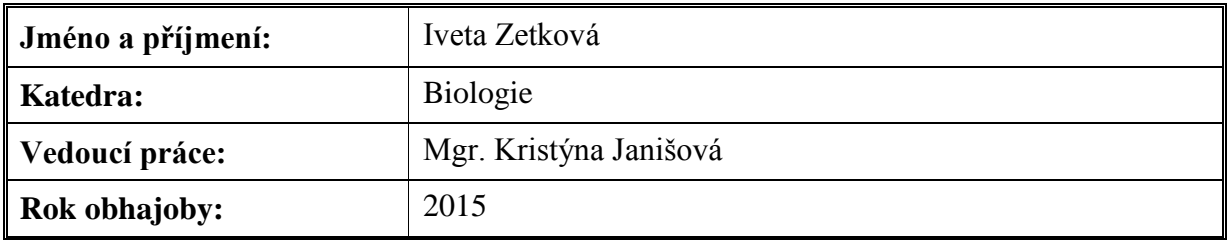

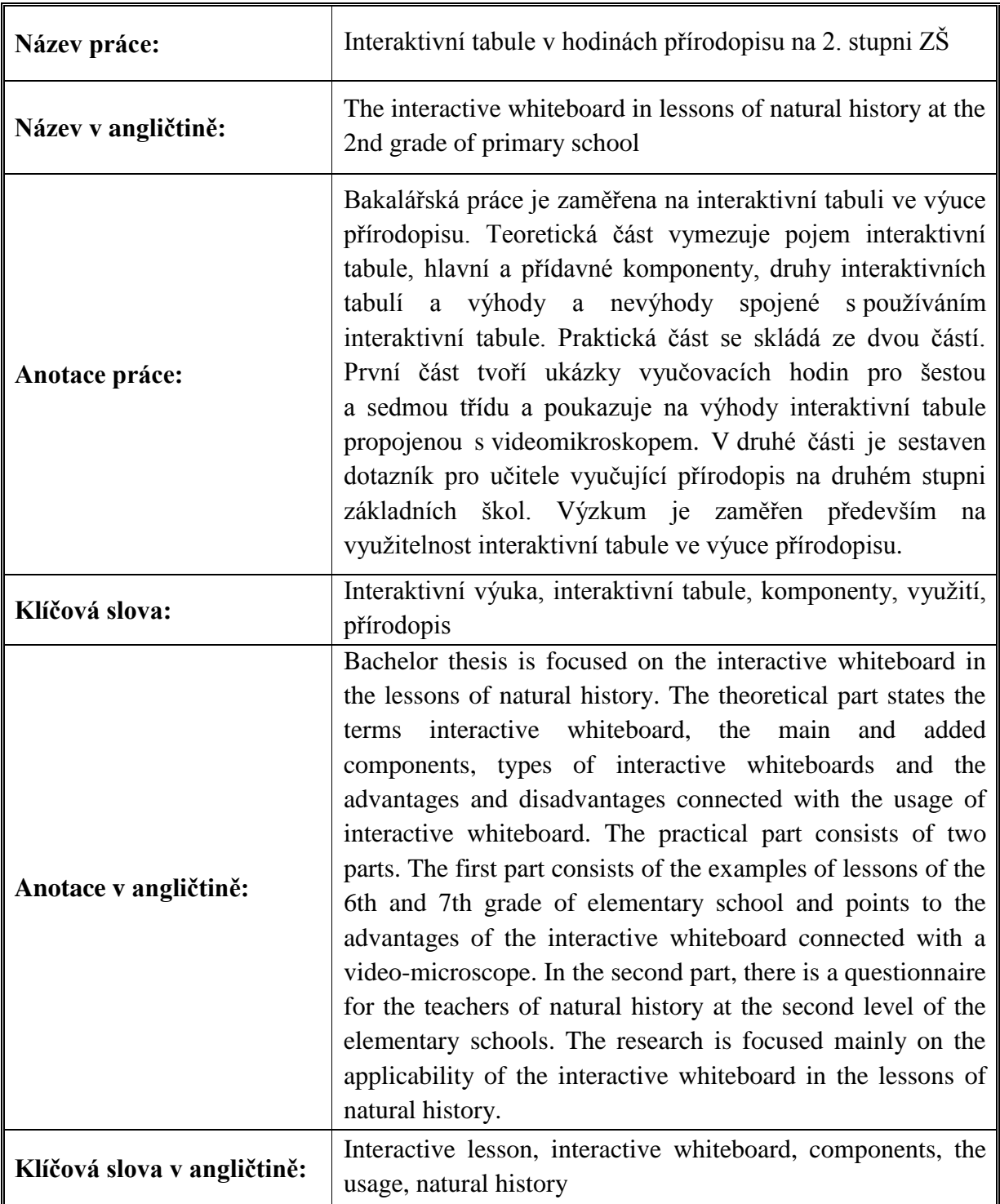

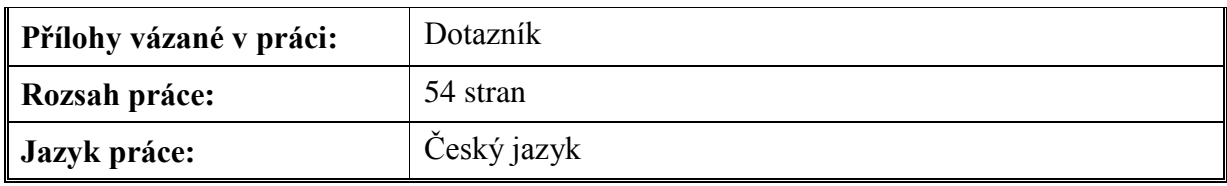